# **ESCUELA POLITÉCNICA NACIONAL**

## **ESCUELA DE FORMACIÓN DE TECNÓLOGOS**

## **IMPLEMENTACIÓN DE UN PROTOTIPO DE UN SISTEMA DE ALERTA POR FUGA DE GAS GLP EN RESIDENCIAS**

## **TRABAJO DE TITULACIÓN PREVIO A LA OBTENCIÓN DEL TÍTULO DE TECNÓLOGO SUPERIOR EN REDES Y TELECOMUNICACIONES**

**Francis Lizeth Rodríguez Ortiz**  francis.rodriguez@epn.edu.ec

**Heidy Shakira Garófalo Nole**  heidy.garofalo@epn.edu.ec

**DIRECTOR: Ing. Fanny Paulina Flores Estévez, MSC.**  fanny.flores@epn.edu.ec

**CODIRECTOR: Ing. William Fernando Flores Cifuentes, MSC.**  fernando.flores@epn.edu.ec

**Quito, octubre 2021**

## **CERTIFICACIÓN**

Certificamos que el presente trabajo fue desarrollado por la Srta. Garófalo Nole Heidy Shakira y la Srta. Rodríguez Ortiz Francis Lizeth como requerimiento parcial a la obtención del título de TECNÓLOGO SUPERIOR EN REDES Y TELECOMUNICACIONES, bajo nuestra supervisión.

**Ing. Fanny Flores, MSc.** 

**Ing. Fernando Flores, MSc.** 

DIRECTORA DEL PROYECTO

CODIRECTOR DEL PROYECTO

## **DECLARACIÓN**

Nosotros Garófalo Nole Heidy Shakira con CI: 175103782-9 y Rodríguez Ortiz Francis Lizeth con CI: 172506697-9 declaramos bajo juramento que el trabajo aquí descrito es de nuestra autoría; que no ha sido previamente presentado para ningún grado o calificación profesional; y que hemos consultado las referencias bibliográficas que se incluyen en este documento.

Sin prejuicio de los derechos reconocidos en el primer párrafo del artículo 144 del Código Orgánico de la Economía Social de los Conocimientos, Creatividad e Innovación – COESC-, somos titulares de la obra en mención y otorgamos una licencia gratuita, intransferible y no exclusiva de uso con fines académicos a la Escuela Politécnica Nacional.

Entregamos toda la información técnica pertinente, en caso de que hubiese una explotación comercial de la obra por parte de la EPN, se negociará los porcentajes de los beneficios conforme lo establece la normativa nacional vigente.

Heidy S Nole M

**Heidy Shakira Garófalo Nole Francis Lizeth Rodríguez Ortiz** 

## **DEDICATORIA**

Quiero dedicar este trabajo de Titulación primero a Dios, por ayudarme durante estos años de mi carrera profesional, donde el sacrificio ha sido grande pero siempre me diste la fuerza necesaria para continuar y la sabiduría para salir adelante. Eres el forjador de mi camino, el que me ha acompañado y me levanta ante cualquier tropiezo de mi vida.

A mis dos queridas madres Olga de Jesús Martínez Vargas y Grace Alejandra Nole Martínez, por el gran amor y el apoyo incondicional e ilimitado que siempre me han otorgado para el cumplimiento de mis metas, por ser mis ejemplos por seguir porque son mujeres que tienen la fortaleza para salir adelante a pesar de los obstáculos y por haberme formado como una mujer de bien con aspiraciones, metas y sueños, capaz de superarse cada día.

A mi padre Aníbal Washington Nole Morocho porque es y será siempre un ejemplo de fuerza, fortaleza, respeto, integridad y por todas las enseñanzas que me ha brindado y el apoyo incondicional que ha tenido hacia mi persona en todo momento. También, por los ánimos que me ha ofrecido diciéndome lo orgulloso que se siente por mí.

A mi hermana Cynthia Soledad Nole Martínez, aparte de ser mi hermana, mi amiga y confidente sé que contigo tendré el apoyo frente a cualquier adversidad que se presente en mi vida. También, por el gran apoyo que me has demostrado en cada una de las etapas de mi vida.

A toda mi familia, por cada una de las palabras de aliento y la ayuda que me han brindado, especialmente a mis tíos Geovanny, Jim y Roberto. También a Ángel Rodrigo Gallardo Rivadeneira por brindarme su apoyo, consejos y palabras de motivación para no rendirme.

Por último, a mis amigos incondicionales que han estado en los buenos y malos momentos de mi vida. Además, a mi compañera de tesis Francis Lizeth Rodríguez Ortiz por el esfuerzo, el apoyo y el duro trabajo que hemos entregado al trabajo de Titulación.

Heidy Shakira Garófalo Nole

## **AGRADECIMIENTO**

En primer lugar, manifiesto mi agradecimiento a la directora de esta tesis, Ing. Fanny Flores MSc. por el apoyo y el tiempo que ha brindado a este trabajo de Titulación, por su paciencia y consejos impartidos para llevar con cabalidad un trabajo de calidad. Usted fue de gran ayuda porque con sus aportes profesionales nos permitió desarrollar un buen proyecto, le agradezco por sus palabras de aliento en momentos donde se presentaron situaciones difíciles, por su compresión y por cada una de las orientaciones que ha tenido con nosotras en todo el proceso de elaboración del trabajo de Titulación.

A todos los docentes que he conocido en mi carrera profesional, les agradezco por todos los conocimientos impartidos. En donde cada uno de los conocimientos han sido semillas que germinaron en alma y espíritu. Les doy las gracias por ayudarnos a formar en grandes profesionales y por su dedicación y perseverancia en cada una de las clases impartidas a sus estudiantes.

Agradezco a la Escuela Politécnica Nacional por la formación moral y académica, por formar profesionales capaces de desenvolverse en cada uno de los ámbitos. Especialmente, doy gracias a la Escuela de Formación de Tecnólogos por darme la oportunidad de formarme como una gran profesional con valores íntegros y éticos permitiendo aportar al desarrollo tecnológico del país.

Heidy Shakira Garófalo Nole

## **DEDICATORIA**

Este proyecto de titulación se lo dedico primeramente a Dios ya que con su misericordia me fortalece y me brinda oportunidades día tras día, por iluminarme en cada paso que doy y por poner en mi camino gente buena, que me brinda su apoyo incondicional en cada logro y fracaso de mi vida.

A mi padre Germán Patricio Rodríguez Llumiquinga quien es mi ángel que donde quiera que esté me acompaña, me cuida e ilumina mi camino. Fue quien me enseñó y forjó las primeras bases en mi aprendizaje a base de amor y responsabilidad.

De manera especial se lo dedico a mi madre María Cecilia Ortiz que con el rol de madre y padre me ha brindado su apoyo incondicional para seguir adelante, tanto económicamente como emocionalmente, que con sus palabras sabias y llenas de amor me ha impulsado en todos mis proyectos, enseñándome a no darme por vencida ante las adversidades que se me presenten.

A mis hermanos David y Rommel quienes me han ayudado en todo estando presentes en cada uno de mis sueños, ya que de una u otra forma me han regalado risas y ánimos para no desmayar en ninguna de mis metas propuestas.

A toda mi familia por estar ahí en todo momento dándome su apoyo con cada uno de sus consejos que me impulsan a cada día ser mejor, superar cada uno de mis miedos y lograr cada meta que me propongo.

A mis amigos por la confianza que me tienen y por creer en que puedo lograr cada proyecto que me proponga, en especial a David porque con sus consejos, apoyo y amor me ha ayudado en los momentos más complicados, además a mi amiga y compañera de tesis Heidy Garófalo porque sin sus ánimos, consejos, conocimientos y ayuda no habría sido posible culminar este proyecto.

Francis Lizeth Rodríguez Ortiz

## **AGRADECIMIENTO**

Agradezco de todo corazón a mi Directora de Tesis, Fanny Flores que con su dedicación, conocimientos, motivación y paciencia nos ha sabido guiar en la elaboración de este proyecto para culminarlo a tiempo y presentar un proyecto eficaz. Además de ser mi tutora de carrera quien con su consejos me ha motivado a seguir adelante, a no rendirme por más difícil que se vea el camino a alcanzar, por ser quien me guió en mi proceso de aprendizaje ayudándome a llevar de mejor manera mis estudios.

A todos mis maestros que durante mi carrera profesional me han brindado sus conocimientos bajo los mejores criterios de aprendizaje. Le doy gracias a cada uno de ellos por cada consejo que para bien me han permitido llegar a la meta final con buenas bases para poder aplicarlas en el campo laboral.

Agradezco a la Escuela Politécnica Nacional por formar estudiantes de calidad bajo el criterio de la responsabilidad y sobre todo agradezco a la Escuela de Formación de Tecnólogos por brindarnos todo el apoyo necesario y contar con docentes de calidad quienes ayudan a formar grandes estudiantes a base de esfuerzo y honestidad.

Francis Lizeth Rodríguez Ortiz

## ÍNDICE DE CONTENIDOS

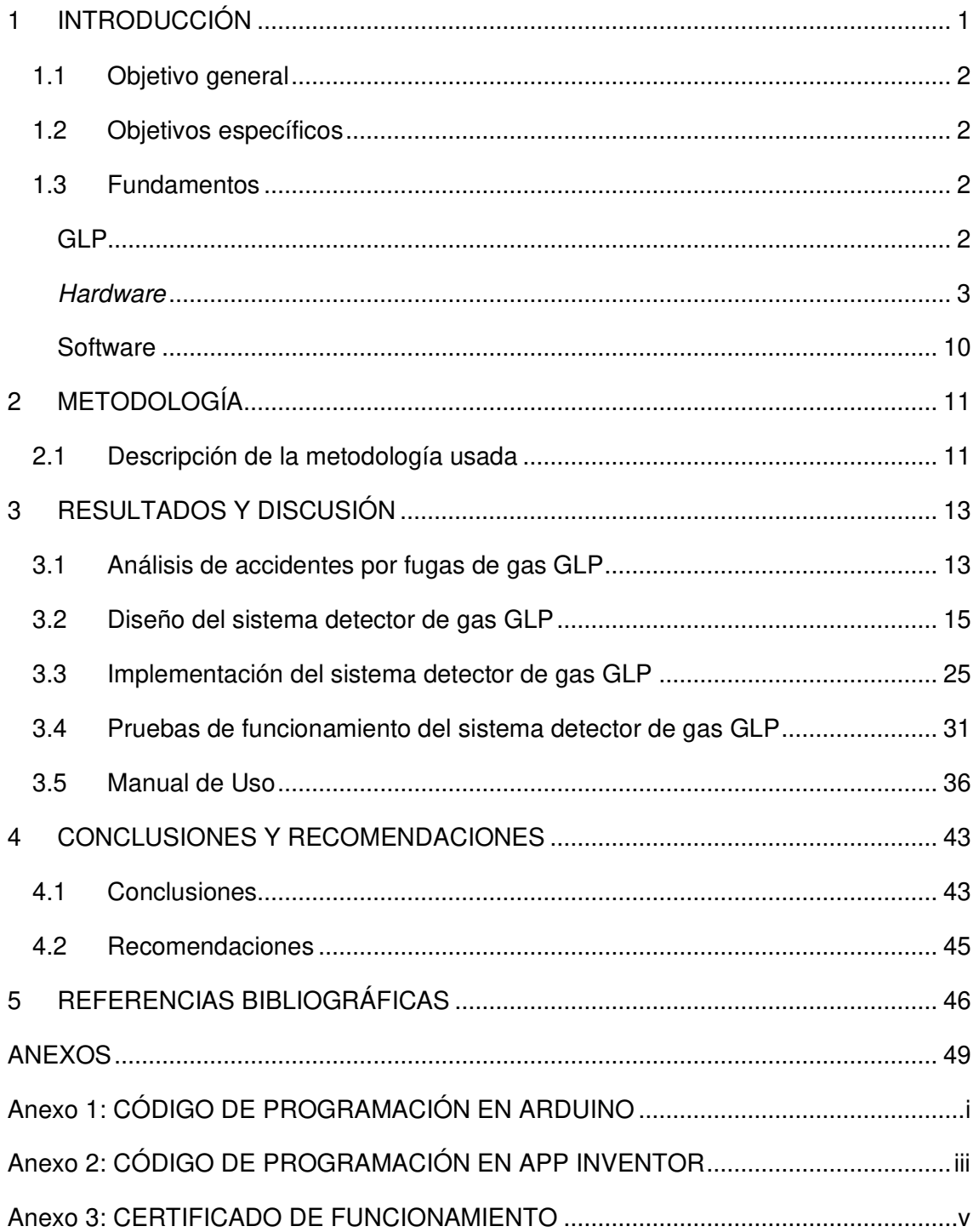

## **ÍNDICE DE FIGURAS**

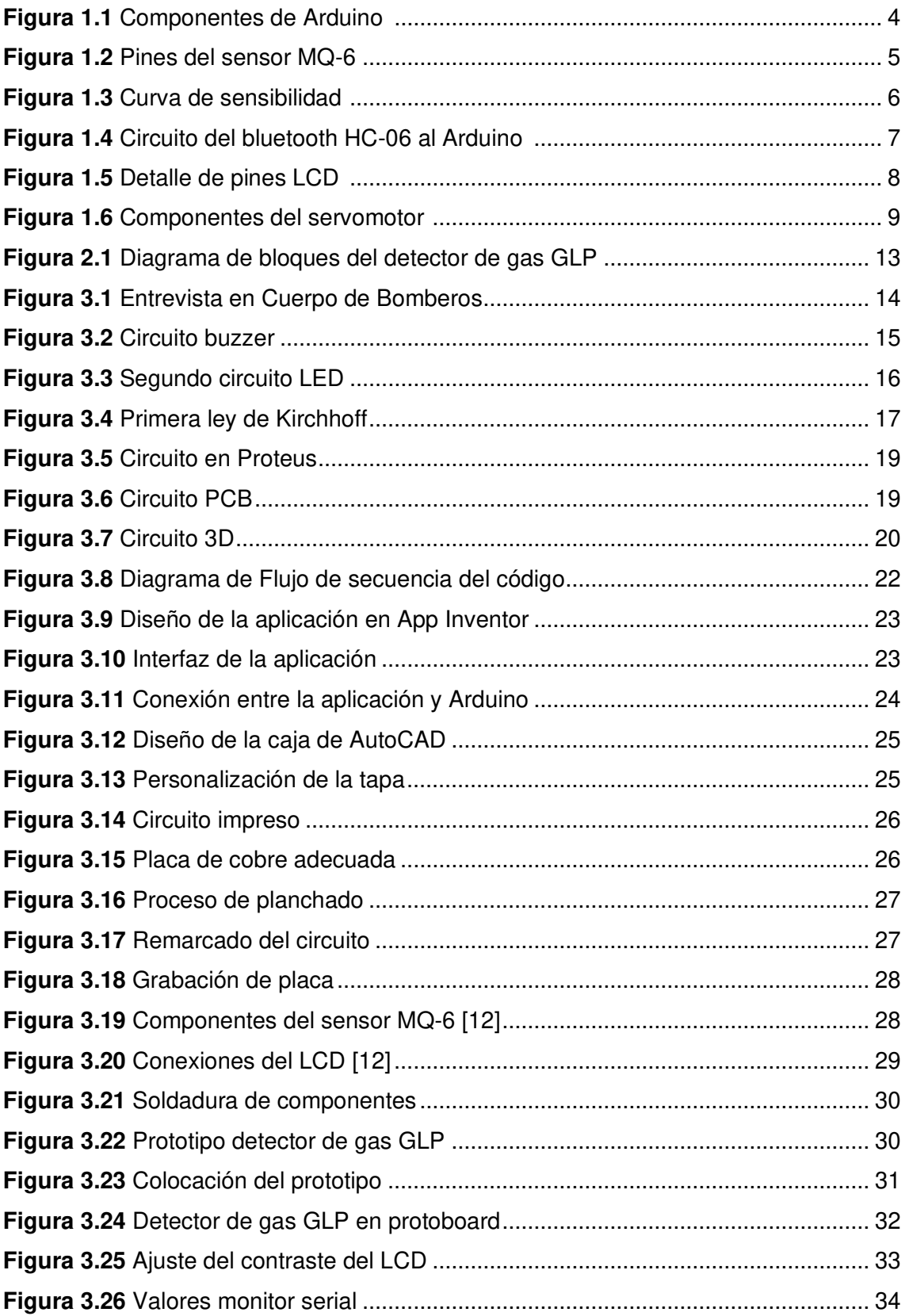

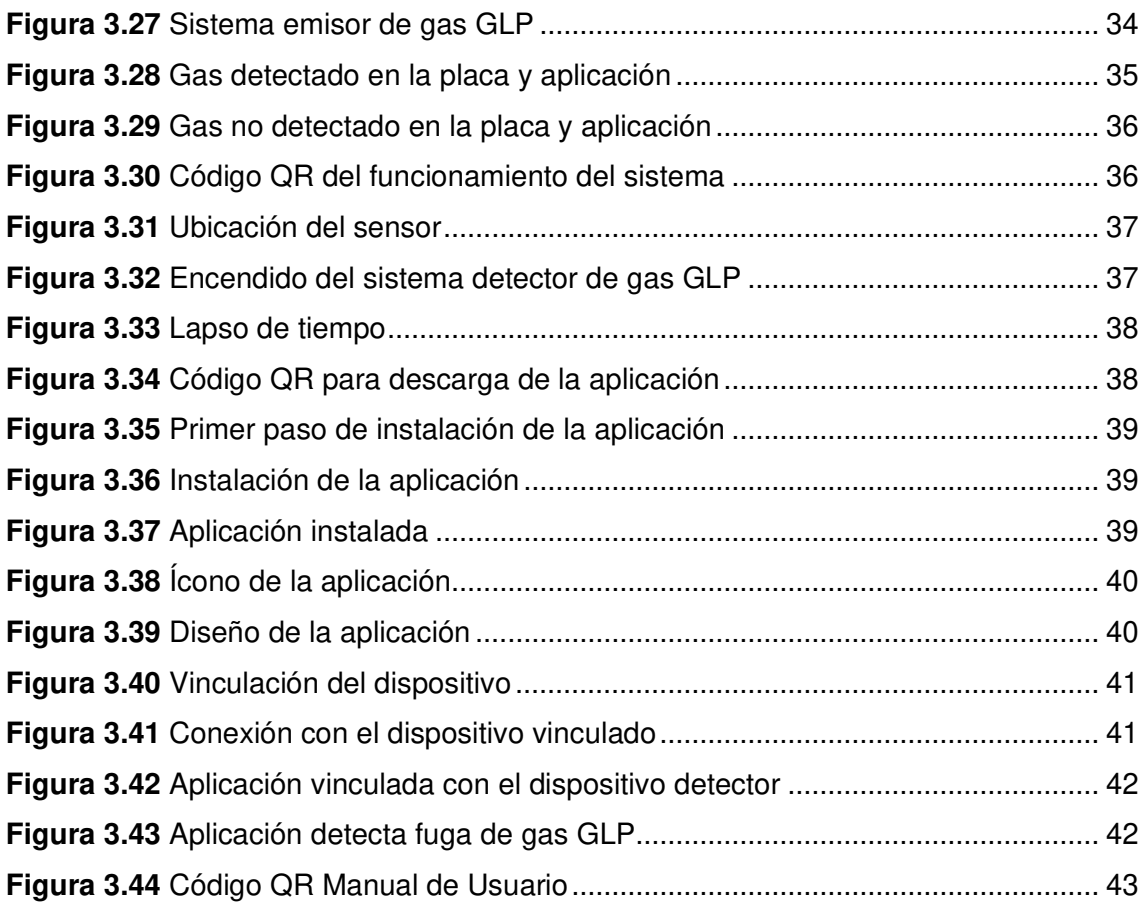

## **ÍNDICE DE TABLAS**

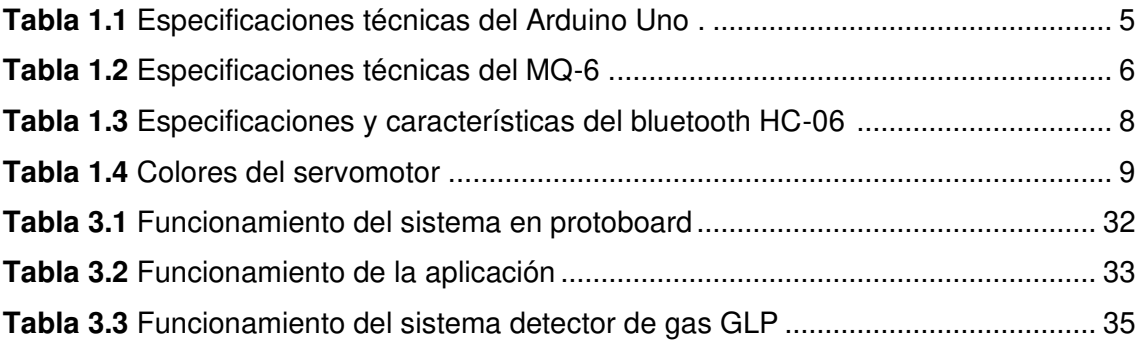

## **RESUMEN**

El presente trabajo tiene como objetivo realizar la implementación de un prototipo enfocado a un sistema de alerta por fuga de gas licuado de petróleo (GLP), que resulta de la combinación del butano y propano; gases incoloros, inodoros y no tóxicos. La ejecución del proyecto va a generar un impacto en sectores de bajos recursos, debido al bajo costo del dispositivo tecnológico a ser desarrollado, el cual podrá ser utilizado como un medio de alerta en caso de que exista algún tipo de fuga de gas y así salvaguardar la vida de las personas expuestas a la contaminación por emisión del gas GLP en áreas cerradas.

El presente documento está estructurado en cinco secciones, que se detallan a continuación.

La primera sección denominada "INTRODUCCIÓN", presenta el contexto del problema a investigar, los objetivos y una breve explicación del gas GLP, del hardware empleado para la elaboración del prototipo y los diferentes software utilizados como MIT App Inventor y Arduino.

La segunda sección denominada "METODOLOGÍA", detalla con mayor precisión la metodología utilizada, el enfoque y el tipo de investigación empleada.

La tercera sección llamada "RESULTADOS Y DISCUSIÓN", comprende el funcionamiento del sistema implementado y los cuatro objetivos específicos planteados en el tema de investigación tales como: recopilación de información de accidentes por el gas GLP, diseño esquemático, construcción del sistema y pruebas de funcionamiento, además se detalla el manual de uso del sistema.

La cuarta sección denominada "CONCLUSIONES Y RECOMENDACIONES", presenta las conclusiones y recomendaciones en base a los resultados obtenidos durante la realización del proyecto.

Finalmente, la quinta sección "REFERENCIAS BIBLIOGRÁFICAS", enlista todas las referencias empleadas para la elaboración del proyecto.

**PALABRAS CLAVE:** App Inventor, Arduino, GLP, bluetooth, Proteus, MQ-6.

## **ABSTRACT**

The objective of this research work is to implement a prototype focused on an alert system for liquefied petroleum gas (LPG) leakage, which results from the combination of butane and propane; colorless, odorless, and non-toxic gases. The execution of the project will have an impact on low-income sectors, due to the low cost of the technological device to be developed, which will allow them to use it as a means of alert in case there is any type of gas leakage and thus safeguard the lives of people who are exposed to contamination by LPG gas emissions in enclosed areas.

This document is structured in five sections, which are detailed below.

The first section called "INTRODUCTION", identifies the context of the problem to be investigated, the objectives and a brief explanation of the LPG gas, the hardware used for the development of the prototype and the different software used such as MIT App Inventor and Arduino.

The second section called "METHODOLOGY", details more precisely the methodology used, the approach and the type of research employed.

The third section called "RESULTS AND DISCUSSION", includes the operation of the implemented system and the four specific objectives set out in the research topic such as: collection of information on LPG gas accidents, schematic design, construction of the system and performance testing, it also details the manual for use of the system.

The fourth section called "CONCLUSIONS AND RECOMMENDATIONS" presents the conclusions and recommendations based on the results obtained during the project.

Finally, the fifth section called "BIBLIOGRAPHIC REFERENCES" lists all the references used for the elaboration of the project.

**KEYWORDS:** App Inventor, Arduino, GLP, bluetooth, Proteus, MQ-6.

## <span id="page-13-0"></span>**1 INTRODUCCIÓN**

El gas licuado de petróleo (GLP) es utilizado en sectores industriales como en domésticos. Considerando que dicho gas es altamente peligroso, se debe mantener las debidas precauciones para su uso.

En base al análisis presentado por la empresa Petroecuador, en el año 2019 se indica que existió un incremento de uso de GLP del 3.5% a comparación del año anterior. Se toma como evidencia que a nivel nacional aún se mantiene el uso del mismo, a pesar de que existan nuevas tecnologías que lo sustituyan [1].

Con el aumento del uso de GLP también se ha ido incrementando los riesgos, debido al descuido del almacenamiento, lo que conlleva a trágicos accidentes. Por esta razón, el Instituto Ecuatoriano de Normalización (INEN) ha desarrollado la norma INEN 2260:2010, que establece los parámetros mínimos de uso. A pesar de que los organismos han tratado de normalizar el uso del gas, no lo han logrado; esto por el descuido de conexiones en mal estado y las malas condiciones de sus accesorios como mangueras, válvulas y a su vez el recipiente que aborda el GLP [2].

El jefe de la unidad de manejo de materiales peligrosos del Cuerpo de Bomberos de Quito, indica que la emisión provocada por el GLP es un atacante silencioso, pues al ser un gas que sustituye al aire, no solo provoca explosiones sino también muertes por asfixia. Además, indica que los últimos accidentes ocurridos en el año 2020 han sido por daños de válvulas y mangueras [3].

El Cuerpo de Bomberos de Ambato dio a conocer que existieron más de 76 accidentes ocasionados por fuga de gas GLP en hogares desde enero a julio del presente año, provocando un grado alto de índice de muertes que incluyen muertes de familias enteras [4].

Se ha establecido campañas para disminuir las muertes provocadas por la explosión de tanques de gas. Según las estadísticas presentadas por la Secretaria de Gestión de riesgos (SGR), el 60% de la población aún utiliza cocinas a gas a pesar del incentivo al uso de cocinas de inducción [3].

El problema que se presenta en el Ecuador es la accesibilidad a estas nuevas cocinas, según el representante de la Empresa Eléctrica Pública Estratégica Corporación Nacional de Electricidad (CNEL), en vista de que el costo en adquirirla ha sido un obstáculo para muchos ecuatorianos [5].

1

Una de las soluciones es implementar un prototipo de detección de gas GLP, de manera que se establezca una comunicación entre una placa Arduino y un sensor. A su vez, una comunicación inalámbrica bajo la tecnología bluetooth a una aplicación móvil desarrollada en App Inventor para la verificación de los datos generados por el sensor y el estado del ambiente del lugar en donde se coloque este dispositivo. La importancia de sensores en la implementación del prototipo se basa en el monitoreo en tiempo real, pues en caso de que existan emisiones de gas fuera del rango determinado, va a enviarse una alerta para el usuario, con el objetivo de fortalecer el tema de seguridad en hogares de Quito.

## <span id="page-14-0"></span>**1.1 Objetivo general**

Implementar un prototipo de un sistema de alerta por fuga de gas en residencias.

## <span id="page-14-1"></span>**1.2 Objetivos específicos**

- Revisar información de accidentes ocurridos por fuga de gas, en el Distrito Metropolitano de Quito.
- Diseñar el prototipo que permita monitorear la cantidad de gas de residuo de petróleo expuesto en el domicilio mediante comunicación inalámbrica.
- Construir el prototipo que permita detectar los gases emanados en un domicilio, utilizando como base tecnología Arduino.
- Realizar pruebas de funcionamiento del prototipo que se va a implementar.

## <span id="page-14-2"></span>**1.3 Fundamentos**

Para el desarrollo de este prototipo se debe considerar diferentes términos que faciliten la comprensión del funcionamiento del mismo.

#### **GLP**

<span id="page-14-3"></span>Es un derivado de petróleo que se obtiene luego del proceso de refinación, el cual se conforma de una mezcla de gases condensables, como lo es el 40% del gas butano y el 60% del gas propano, los cuales se encuentran en estado puro [6].

Cabe mencionar que los gases antes mencionados en su estado natural son gaseosos, pero al encontrarse en un recipiente cerrado como el cilindro de gas habitual, pasan a estar en estado líquido [7].

Debido a que este gas se conforma de gases altamente puros, se consigue una homogeneidad como tal de sus componentes, permitiendo de esta manera una fácil adaptación al aire.

El GLP para consumirse en las residencias lo hace por medio de las estufas, de manera precisa, pues al momento de abrir la válvula que se encuentra conectada al cilindro, se produce un escape de presión haciendo que el líquido conformado por los gases, hierva considerando la temperatura ambiente y así este se emita en forma de vapor hasta llegar a la válvula y de ahí pase hasta las estufas [8].

#### **Características del GLP**

- Es un gas inodoro, pero al momento de ser envasado, es mezclado con substancias olorizantes, para que pueda ser detectable en caso de fuga.
- Es altamente inflamable cuando se vaporiza ya que resulta más pesado que el aire en ese estado, permaneciendo de esta manera en su emisión a nivel del suelo, siendo así un peligro ya que al generarse una chispa pequeña , se produciría una explosión [7].
- Reemplaza al aire pues este desplaza al oxígeno, provocando asfixia.
- Es incoloro.
- Puede provocar quemaduras debido al cambio veloz de estado líquido a vapor [8].

#### <span id="page-15-0"></span>**Hardware**

#### **Arduino Uno**

Es una placa microcontroladora que permite desarrollar circuitos electrónicos mediante códigos abiertos utilizando un lenguaje de programación tipo  $C_{++}$ , se basa en software y hardware libre, que cuenta a su vez con una conexión USB, un conector de alimentación externa, un encabezado de Programación Serial En Circuito (ICSP) y un botón, lo que facilita al creador los diseños [9].

- Hardware libre se refiere a los dispositivos de acceso público, lo que permite la creación de cualquier diseño, es decir, cualquiera puede crear sus propia placa de circuito programable [9].
- Software libre se entiende a los programas donde su código es accesible permitiendo la modificación del mismo [9].

El módulo Arduino Uno presenta diversos componentes como se muestra en la [Figura](#page-16-0) [1.1](#page-16-0) y las especificaciones técnicas indicadas en la

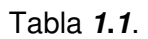

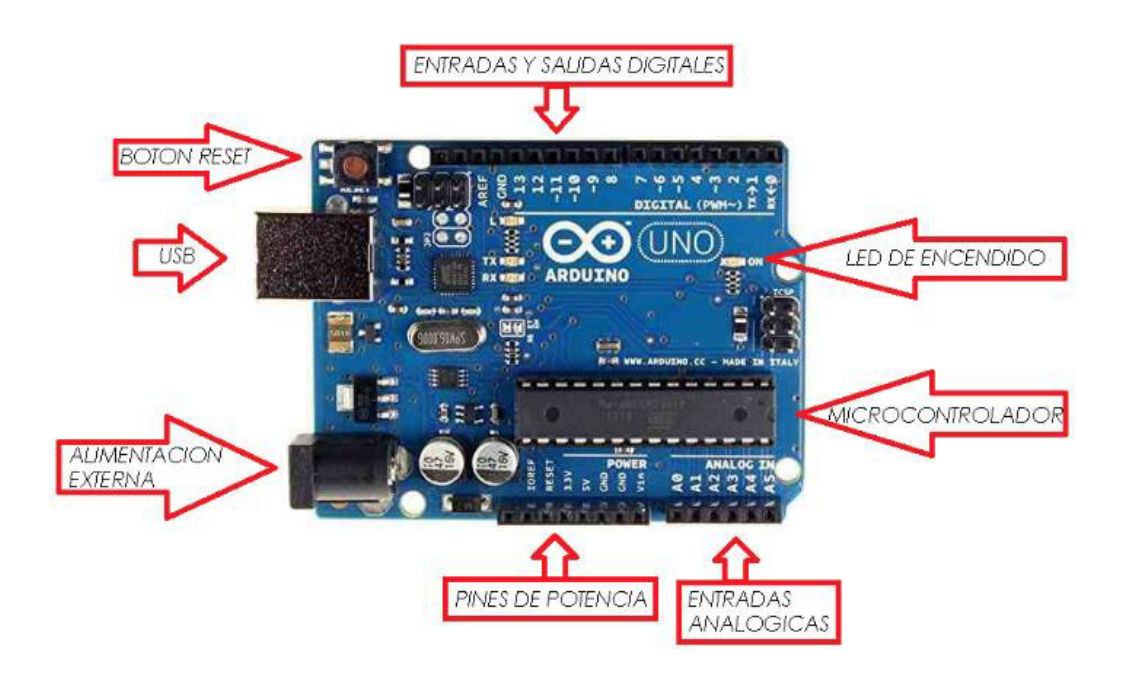

**Figura 1.1** Componentes de Arduino [9]

#### <span id="page-16-0"></span>**Pines digitales**

Los 14 pines digitales operan a 5 (V), donde cada uno de estos puede ser utilizado como entrada o salida, permitiendo recibir como máximo 40 (mA), además de considerar que cuenta con una resistencia *pull-up* de manera interna que va entre los 20 a 50 (kΩ).

Estos pines pueden tener funciones diferentes, las cuales corresponden a:

Los pines 0 y 1 que corresponden tanto a Rx como Tx son considerados como pines seriales pues permiten recibir y transmitir información mediante datos serie Transistor-Transistor Logic (TTL).

- Los pines 2 y 3 se consideran de interrupción externa; estos pines normalmente sirven para activar una interrupción a nivel bajo [9].
- <span id="page-16-1"></span>- Los pines 3, 5, 6, 9, 10 y 11 se consideran como pines de modulación de ancho de pulso (PWM) ya que permiten la salida de esta señal a manera de 8 bits [10].

#### **Pines analógicos**

Los seis pines analógicos generan 1024 valores diferentes cada uno; es decir suministran 10 bits cada uno, se los identifica desde A0 a A5.

<span id="page-17-1"></span>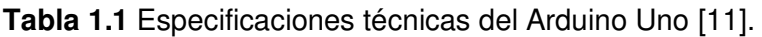

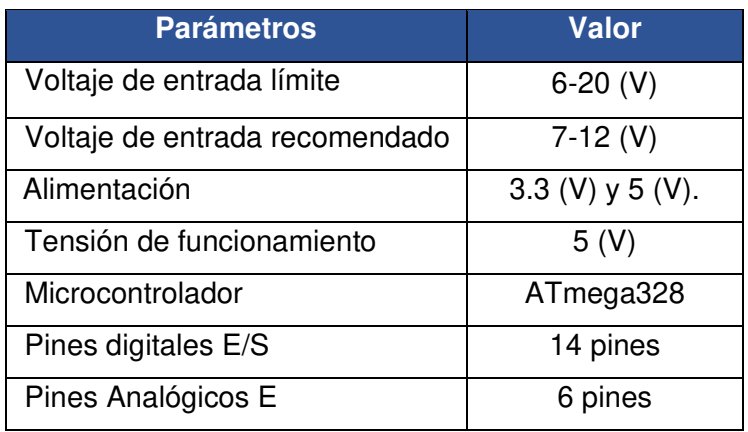

#### **Sensor MQ-6**

Es un sensor semiconductor utilizado principalmente en equipos de detección de gas en residencias debido a su alto grado de sensibilidad en la emisión del GLP. A diferencia del sensor MQ-2, este no es sensible a las emisiones de humo y alcohol [12]. Debido a que el sensor es altamente sensible al GLP, este responde de manera inmediata al detectar alguna emisión de gas dependiendo del rango de detección que tiene; esta respuesta emitida por el sensor es estable.

Este sensor consta de cuatros pines, los cuales corresponden al pin de voltaje que opera a 5 (V), el pin de tierra, el pin digital y el pin analógico, tal como se muestra en la [Figura](#page-17-0)  [1.2.](#page-17-0) De la misma manera, se indica las especificaciones técnicas del MQ-6 en la [Tabla](#page-18-1)  [1.2.](#page-18-1)

<span id="page-17-0"></span>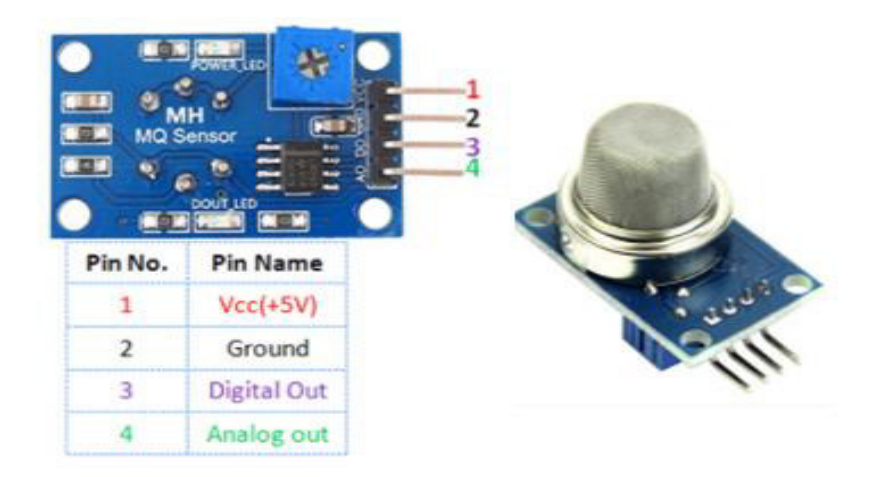

**Figura 1.2** Pines del sensor MQ-6 [12]

#### <span id="page-18-1"></span>**Tabla 1.2** Especificaciones técnicas del MQ-6 [12].

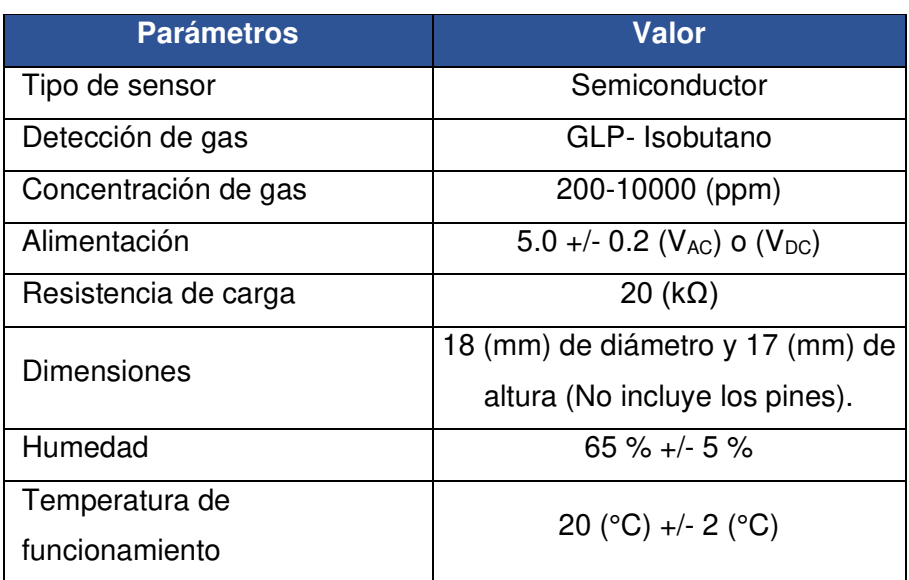

#### **Sensibilidad**

La [Figura 1.3](#page-18-0) indica las características de sensibilidad del sensor MQ-6, donde en el eje de abscisas se encuentra la concentración de gases y en el eje de ordenadas la relación de resistencia en diferentes gases  $(R_s)$  con la resistencia de sensor en 10000 ppm  $(R_o)$ [12].

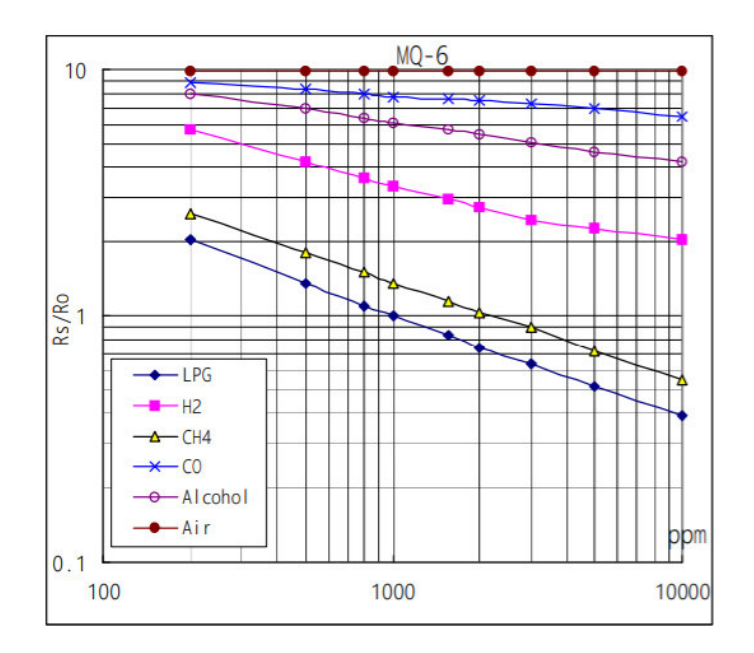

**Figura 1.3** Curva de sensibilidad [13]

<span id="page-18-0"></span>Es por eso por lo que se considera el valor determinado para la sensibilidad dependiendo del grado de concentración del gas que puede detectar el sensor junto con el ambiente y la humedad con la que se encuentre.

#### **Partes por millón (ppm)**

Es una unidad de medida que permite determinar la calidad del aire según el ambiente, como también la calidad del aire dentro de un establecimiento.

#### **Bluetooth HC-06**

El módulo bluetooth HC-06 está diseñado para crear una comunicación de manera inalámbrica de corto alcance entre dos sistemas. Este módulo actúa como esclavo y funciona con el protocolo de comunicación bluetooth 2.0 a 2.4 (GHz). Así mismo usa el método de Espectro Ensanchado por Salto de Frecuencia (FHSS) puesto que pretende evitar las interferencias y contar con la transmisión full dúplex [10].

La comunicación con el módulo se da por medio de la interfaz Transmisor-Receptor Asíncrono Universal (UART). En la [Figura 1.4,](#page-19-0) se observa el módulo que se encuentra conectado a una fuente de alimentación regulada de 5 (V) y a la interfaz UART [10].

Las conexiones que se deben realizar son entre el TXD del Arduino al RXD del bluetooth y también entre el RXD del Arduino al TXD del bluetooth por medio de un divisor de voltaje de resistencia, debido a que permite convertir una señal de 5 (V) generada por Arduino a señales de 3.3 (V) que son apropiadas para el módulo bluetooth. En la [Tabla](#page-20-1)  [1.3](#page-20-1) se presenta las especificaciones técnicas más relevantes del módulo.

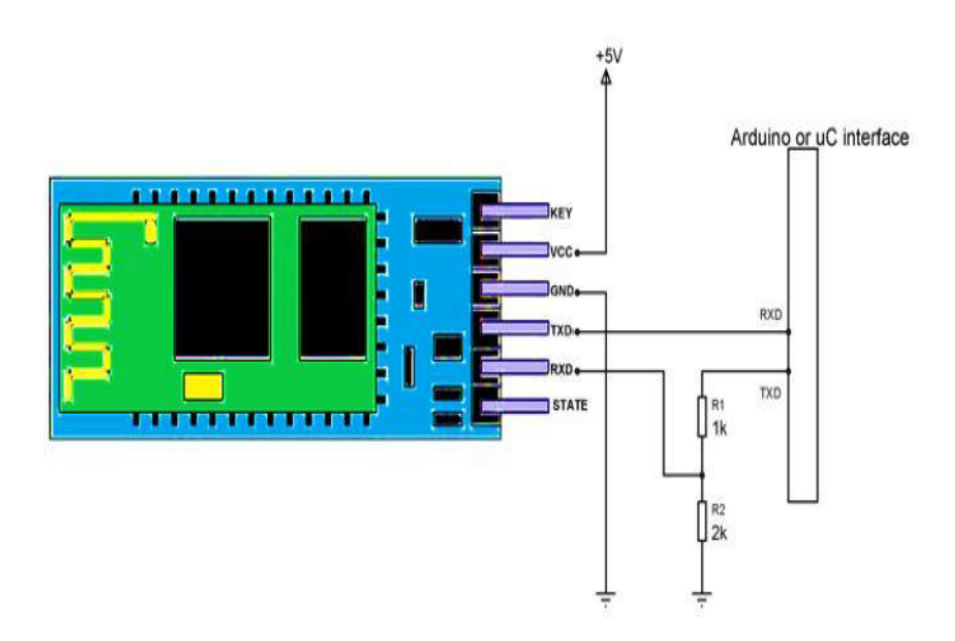

<span id="page-19-0"></span>**Figura 1.4** Circuito del bluetooth HC-06 al Arduino [14]

<span id="page-20-1"></span>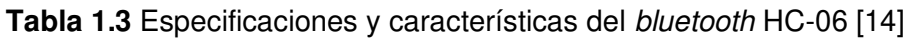

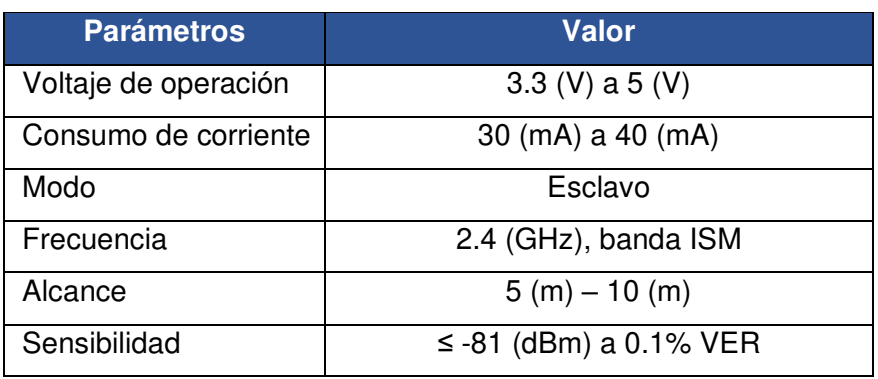

#### **LCD**

El Display de Cristal Líquido (LCD) permite la visualización de información de manera gráfica a través de texto. Estas pantallas cuentan con pines de entrada y salida de datos como indica la [Figura 1.5.](#page-20-0)

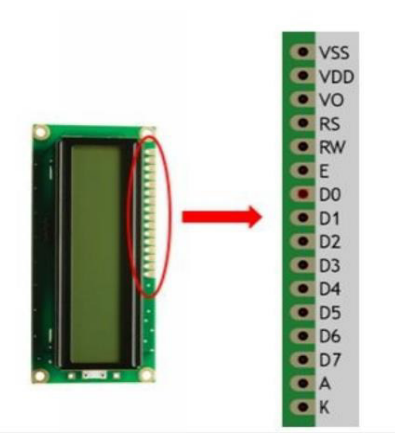

**Figura 1.5** Detalle de pines LCD [15]

<span id="page-20-0"></span>Los pines de LCD se detallan a continuación [14]:

- VSS: Este pin se conecta a tierra.
- VDD: Pin que se conecta a  $5 (V)$ .
- VO: Permite ajustar el contraste de la pantalla, normalmente se suele conectar a un potenciómetro.
- RS: Pin selector de registro que permite seleccionar la utilización del dispositivo.
- RW: Pin de lectura o escritura.
- E: Permite la habilitación o deshabilitación de la pantalla para recibir información.
- D0 a D7: Pines que permiten transferir datos.
- A: Corresponde al ánodo.
- K: Corresponde al cátodo.

#### **Servomotores**

Permite controlar la posición del eje, el cual se encuentra diseñado para girar en cantidad de grados o mantenerse en una posición fija. Este elemento se encuentra compuesto esencialmente de [15]:

- Caja de engranajes, que corresponde a la parte mecánica.
- Un controlador que corresponde a la parte electrónica.
- Un motor que corresponde a la parte eléctrica.

Gracias a la caja de engranaje se permite mover el eje motor permitiendo que se genere una inercia similar a la de un motor común [15]. Los servomotores que se utilizan en proyectos pequeños se conocen como servomotores para modelismo, como el presentado en la [Figura 1.6.](#page-21-0)

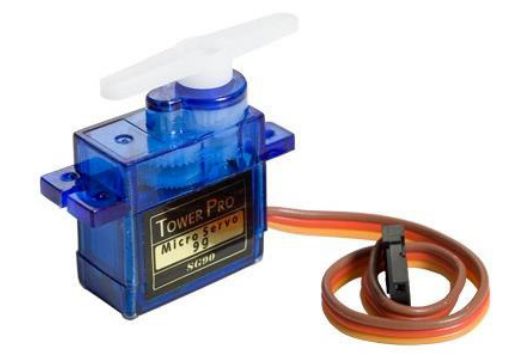

**Figura 1.6** Componentes del servomotor [16]

#### <span id="page-21-0"></span>**Servomotores para modelismo**

Estos tipos de servomotores operan a voltajes entre 4 a 6 (V) caracterizándose por presentar un giro limitado; esto quiere decir que solo permiten hacer giros de hasta 180 (°), funcionando, así como servomotores de rotación continua. Estos tipos de servomotores suelen tener tres cables de diferentes colores, como se indica en la [Tabla](#page-21-1)  [1.4,](#page-21-1) estos colores dependerán del fabricante.

<span id="page-21-1"></span>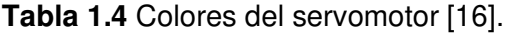

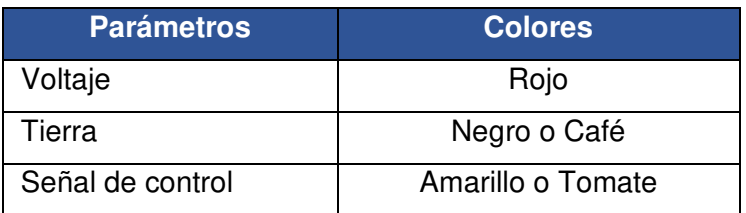

#### <span id="page-22-0"></span>**Software**

#### **Arduino IDE**

Es un software que permite realizar la programación que se va a detectar en la placa Arduino en sus diferentes funciones. Mediante la configuración del puerto serie, establece la comunicación de la placa Arduino con el ordenador [16].

#### **Funciones**

Este software presenta una estructura básica de programación que se fragmenta en dos partes:

Void setup ()

Esta parte se encarga de recolectar toda la información para la preparación del programa. Se ejecuta una única vez en todo el programa [16].

Void loop ()

Esta parte se encarga de la ejecución y desarrollo del programa. Se ejecuta de manera cíclica, permitiendo que el programa responda a los sucesos que se generen [17].

#### **Variables**

Es una forma de almacenar un valor numérico mediante un nombre para la facilidad de uso en el desarrollo del programa, considerando que esta debe estar declarada. No son constantes; es decir, pueden ser modificadas dependiendo el desarrollo del código [17].

- Condicional  $if / else$ 

Este condicional se refiere a un sí / caso contrario, cumpliendo la función de que si no cumple la primera condición se ejecutará la segunda. De esta manera, se pueden establecer varias condiciones dentro de otras, dependiendo el desarrollo del código [17].

#### **Entradas y salidas digitales/analógicas**

pinMode (pin, mode)

Esta función permite configurar un pin para que se genere como entrada (INPUT) o como salida (OUTPUT), esta función se ubica dentro del Void setup () [16].

digitalRead (pin)

Esta función permite leer el valor de un pin digital, teniendo como resultado un valor HIGH o LOW [16].

digitalWrite (pin, value)

Esta función permite introducir en un pin digital un valor HIGH o LOW.

analogRead (pin)

Esta función permite leer un valor generado en el pin analógico, donde el resultado se genere mediante valores enteros que van desde el 0 a 1023.

#### **App Inventor**

Es un software que permite crear aplicaciones de forma visual para dispositivos Android, utilizando como herramientas un navegador con un dispositivo Android. Esta aplicación permite utilizar un lenguaje de programación fácil.

La aplicación se genera mediante bloques, permitiendo obtener una app de manera eficaz. Esta aplicación ofrece distintas maneras de comunicación, lo cual puede ser por medio wifi o bluetooth, además de permitir diseñar la app con los componentes que se requiera [18].

## <span id="page-23-0"></span>**2 METODOLOGÍA**

#### <span id="page-23-1"></span>**2.1 Descripción de la metodología usada**

Este proyecto se implementó bajo la metodología de investigación científica ya que se planteó un problema, bajo este se aplicó una investigación con conocimiento empírico mediante procesos de observación y el contacto directo con una realidad.

Inicialmente se investigó y se recolectó información acerca de la cantidad de familias afectadas por incidentes ocasionados por fuga de GLP en el Distrito Metropolitano de Quito, donde se obtuvo mediante datos el número de heridos y fallecidos por esta causa, los cuales fueron presentados por el Cuerpo de Bomberos de Quito (CBQ). Además, se recolectó información acerca del tiempo que los contaminantes quedan en el aire debido a la fuga de gas en distintos accidentes ocasionados en la ciudad de Quito mediante la información que fue generada por la Unidad de Materiales Peligrosos. Adicionalmente,

se determinaron los parámetros que alteran la composición del GLP, estableciendo los límites de seguridad bajo el margen reglamentario de emisión de GLP en residencias.

En la fase del diseño se implementó un código de programación que para su desarrollo previamente se realizó un diagrama de flujo el cual estableció un orden en el código. Para el desarrollo de la placa y el análisis correspondiente mediante simulación se utilizó el software Proteus, el cual permite establecer el sistema electrónico del prototipo.

Se consideró una comunicación inalámbrica del módulo Arduino con un bluetooth shield que consiste en que, al momento de superar el valor determinado de emisión de gas, el sensor MQ-6 lo detecte de tal manera que genere una alarma mediante un buzzer y se encienda un LED. A su vez, en la aplicación que fue diseñada en App Inventor, se permita indicar las irregularidades detectadas. Para una mayor consistencia en el sistema, se colocó un LCD que muestra si existe o no emisiones de gas. Así mismo, de manera automática dos ventanas se abrirán en el caso de existir detección de gas, donde cada una es controlada por un servomotor el cual recibe instrucciones del código desarrollado, y así permitir garantizar la seguridad de las personas.

El hardware del sistema está conformado por la placa de desarrollo Arduino que es la unidad central de control y manejo de los componentes. La etapa del software se desarrolló en base al diagrama de flujo que ha sido implementado en el diseño del prototipo, el cual fue implementado en el módulo Arduino, en donde su plataforma de programación permitió la compilación del código y su ejecución. Adicionalmente, se fabricó la placa electrónica que se diseñó, incluyendo todos los dispositivos requeridos que garantizan el correcto funcionamiento del sistema. Además, se desarrolló la aplicación móvil, que facilita la interacción entre el sistema y el usuario.

Finalmente, el proyecto ha sido implementado en una maqueta, asegurando un control total en la manipulación del gas para las pruebas correspondientes. Sin embargo, el sistema insertado en la maqueta también es capaz de detectar fugas de gas externas a la maqueta. Se verifica su funcionamiento, con la detección de emisión de gas mediante una comunicación inalámbrica (bluetooth) que está orientada a la seguridad de residencias para la protección de familias. En esta etapa del proyecto, fue posible detectar y corregir errores, de modo que el sistema quede totalmente funcional.

En función a lo que explicado se detalló un diagrama de bloques el cual se muestra en la [Figura 2.1](#page-25-2) como síntesis a lo que se realizó del proyecto.

12

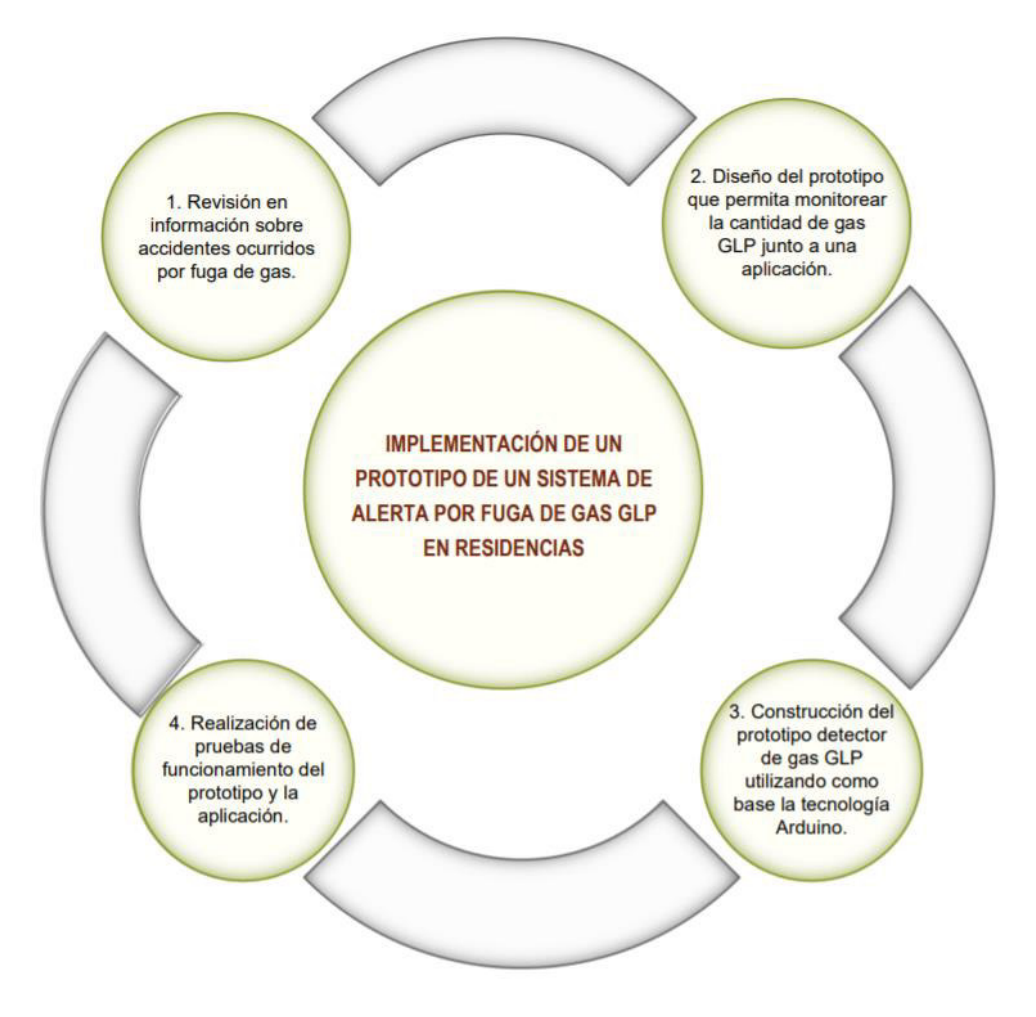

**Figura 2.1** Diagrama de bloques del detector de gas GLP

## <span id="page-25-2"></span><span id="page-25-0"></span>**3 RESULTADOS Y DISCUSIÓN**

#### <span id="page-25-1"></span>**3.1 Análisis de accidentes por fugas de gas GLP**

La entrevista brindada por el Ingeniero en Gestión de Riesgo Alexis Negrete, permitió tener una visión más clara de cómo el gas GLP afecta a las personas. De esta manera se pudo determinar que los sucesos ocurridos por la fuga de GLP van en ascenso en sectores de clase media baja; esto se debe a que muchos de los hogares cuentan con un sistema de conexión de gas antiguo, mientras que, en los sectores de clase media alta se encuentra en descenso debido que las nuevas edificaciones ya cuentan con un sistema de conexión adecuado por medio de tuberías que permiten que no exista un contacto directo con el gas GLP. En la [Figura 3.1](#page-26-0) se presenta una fotografía durante la entrevista realizada en el Cuerpo de Bomberos de la Estación N°4 "Cabo Bolívar Cañadas".

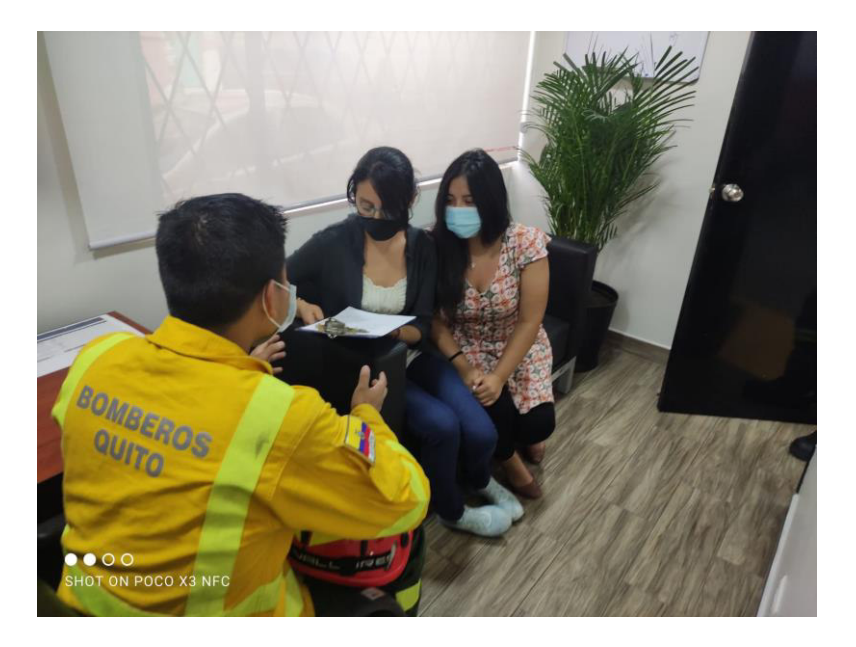

**Figura 3.1** Entrevista en Cuerpo de Bomberos

<span id="page-26-0"></span>Se determinó que existe alrededor de un 40% de familias afectadas mensualmente por estos incidentes a nivel nacional, cabe mencionar que entre este porcentaje sólo el 10% corresponde a los accidentes que cuentan con víctimas por la alta emisión de GLP, mientras que otro porcentaje en su mayoría son llamadas referentes al mal funcionamiento de sistema de gas y mal uso de sus dispositivos de conexión, estos porcentajes se determinaron por el número de llamadas que se genera en el 911.

La información obtenida del Servicio Integrado de Seguridad 911 desde el año 2020 al 2021, indica que el valor aproximado de víctimas en el Ecuador por la emisión de GLP es 10 803; de este valor se considera aproximadamente 6 410 personas heridas, mientras que el número de víctimas mortales es 4 273 [19].

El estudio del gas GLP ha permitido, a su vez determinar que este gas es altamente inflamable cuando este ocupa entre el 40% al 60% del espacio en el que se encuentre, provocando de esta manera una exposición a las personas que se encuentren en ese ambiente de alto riesgo. La SGR indica que la causa probable para que ocurran estos accidentes es el mal uso del GLP [20].

Mientras mayor sea el porcentaje de concentración de gas, este permanecerá más tiempo en el espacio contaminado, Adicionalmente, la ventilación constituye otro factor determinante; de modo que, si el porcentaje de concentración de GLP es mayor o igual al 8.6%, se presentará un 9.6% de inflamabilidad, manteniéndose mayor tiempo en el aire. Por el contrario, con una concentración menor o igual al 1.9%, se tendrá un

porcentaje de inflamabilidad bajo apenas el 2.3%, resultando en un menor tiempo de concentración en el aire [21].

Considerando la alta peligrosidad de GLP y dependiendo del ambiente en el que se encuentre la nube inflamable, se analiza un riesgo generado; de esta forma se establecen los límites superior e inferior de seguridad, que van de la mano del factor de seguridad de dispersión (DSF). Este factor considera la distancia máxima a la que se encuentra la nube de inflamable y los porcentajes de inflamabilidad a los que están expuestos [21]. Entonces, si el porcentaje de inflamabilidad es menor, correspondiendo al 2.3% y la distancia es larga, este va a determinar un entorno visible menor, ya que la nube de gas no se concentra considerablemente, a tal punto de generar un límite de seguridad superior, teniendo una probabilidad mayor de actuar de manera inmediata [21].

### <span id="page-27-0"></span>**3.2 Diseño del sistema detector de gas GLP**

El desarrollo de la placa inició con la elaboración de dos circuitos donde se calculó el valor de la resistencia de protección que requiere el LED y el buzzer, considerando los datasheets de cada elemento y el tipo de alimentación que se emplea.

En la [Figura 3.2](#page-27-1) se indica la conexión del primer circuito para calcular la resistencia de protección del buzzer.

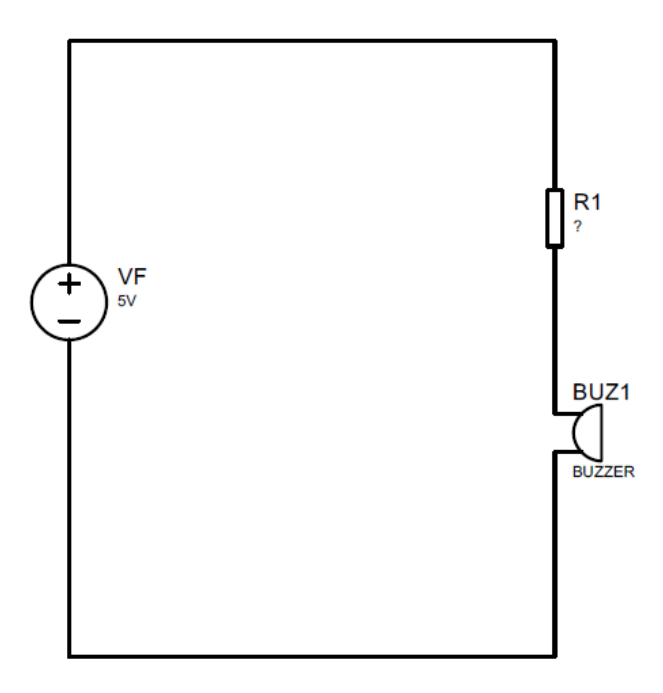

<span id="page-27-1"></span>**Figura 3.2** Circuito buzzer

Con base a la Ley de Ohm, se calcula la resistencia de protección que requieren los elementos:

$$
R_1 = \frac{V_F}{I_B}
$$

**Ecuación 3.1** Cálculo de resistencia del buzzer [22]

<span id="page-28-1"></span>Donde:

 $V_F$  : 5 (V) voltaje de la fuente

 $I_{B}$  : 20 (mA) corriente de trabajo del buzzer

 $R<sub>1</sub>$  : Resistencia de protección del *buzzer en ohmios* (Ω)

Usando la [Ecuación 3.1](#page-28-1) y señalando que el valor de 20 (mA) corresponde a la corriente de trabajo del buzzer [23], se obtiene que:

$$
\mathrm{R}_1=250\ (\Omega)
$$

En la [Figura 3.3](#page-28-0) se indica el circuito de conexión para el cálculo de la resistencia de protección del LED.

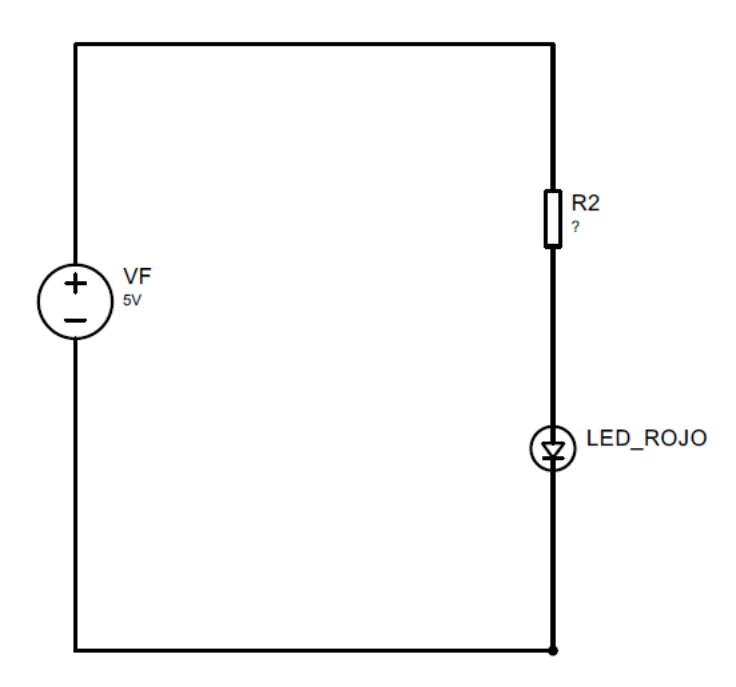

**Figura 3.3** Segundo circuito LED

<span id="page-28-0"></span>Previo al cálculo de la resistencia se obtiene el valor del voltaje real que requiere la resistencia despejando a partir de la Ecuación 3.2, quedando la diferencia del voltaje de la fuente con la caída de voltaje que demanda el LED de color rojo [24].

 $V_{F} = V_{R} + V_{L}$ 

**Ecuación 3.2** Suma de voltajes [22]

Donde:

 $V_F$  : 5 (V) voltaje de la fuente

 $V_L$  : 3.3 (V) voltaje del LED

 $V_R$  : Voltaje de resistencia de protección del LED

Por lo tanto:

$$
V_R=1.7\ (V)
$$

Para conocer el valor de la resistencia de protección del LED, se debe calcular la corriente que pasa por la resistencia y se lo hace por medio de la Ley de corrientes de Kirchhoff, como se indica la [Figura 3.4.](#page-29-0)

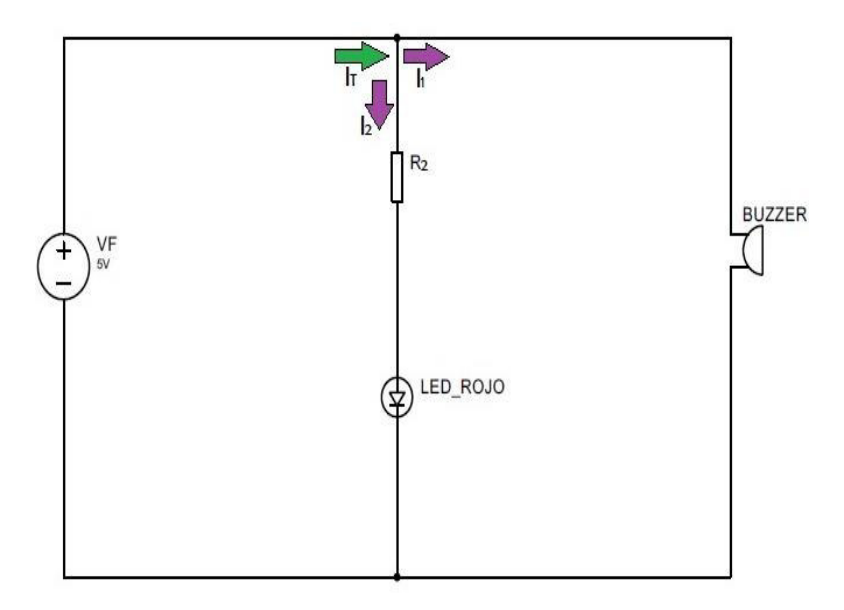

**Figura 3.4** Primera ley de Kirchhoff

<span id="page-29-0"></span>Con base a la Ley de corrientes de Kirchhoff, se calcula la corriente de la resistencia de protección del LED, despejando la Ecuación 3.3.

> $I_T + (-I_1) + (-I_2) = 0$ **Ecuación 3.3** Ley de corrientes de Kirchhoff [22]

Donde:

- $I_T$  : 40 (mA) corriente del pin de ENTRADA/SALIDA
- $I_1$  : 20 (mA) corriente de trabajo del buzzer
- I<sub>2</sub> : Corriente de la resistencia de protección del LED
- $I_2$ : Corriente de la resistencia de protección del LED

Por lo tanto:

$$
I_2 = 20 \text{ (mA)}
$$

Ya calculado el voltaje y la corriente de la resistencia de protección del LED, en base a la Ley de Ohm se procede a calcular la resistencia como indica la Ecuación 3.4.

$$
R_2 = \frac{V_R}{I_2}
$$

**Ecuación 3.4** Cálculo de resistencia del LED [22]

Donde:

- $V_R$  : 1.7 (V) voltaje de la resistencia de protección del LED
- I<sub>2</sub> : 20 (mA) corriente de la resistencia de protección del LED
- $R_2$  : Resistencia de protección del LED en ohmios (Ω)

Por lo tanto:

$$
R_2 = 85 \ (\Omega)
$$

Con los valores obtenidos de las dos resistencias de protección del LED y del buzzer, se suman y se obtiene una sola resistencia de protección para los dos elementos.

$$
R=335\ (\Omega)
$$

Como el valor de las resistencias comerciales no cuenta con el valor indicado, se toma para el circuito un valor de:

$$
R=330(\Omega)
$$

Como se muestra en la [Figura 3.5,](#page-31-1) una vez que se obtiene estos valores se procede a realizar el diseño del circuito en el software Proteus, donde con ayuda de los datasheets de cada dispositivo se logra identificar, la conexión de los pines correspondientes.

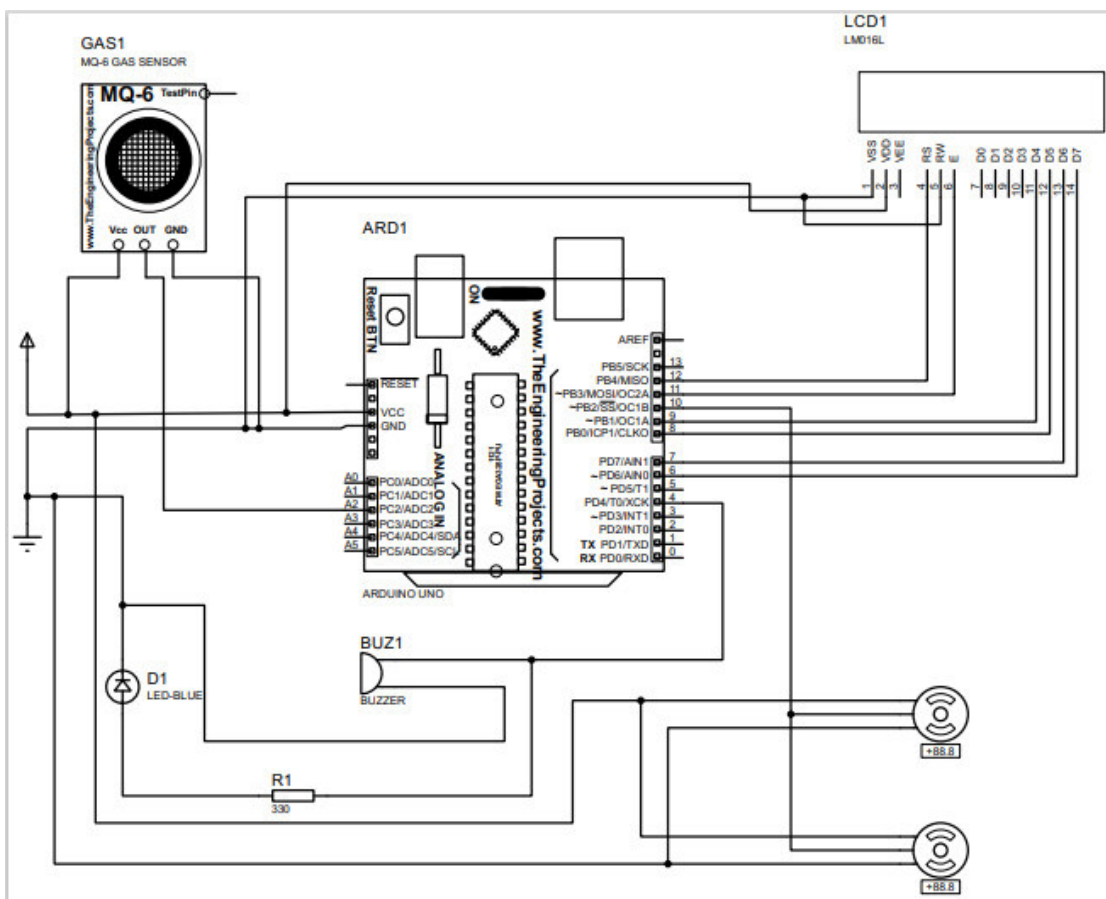

**Figura 3.5** Circuito en Proteus

<span id="page-31-1"></span>Para la fabricación de la placa de circuito impreso, mediante la herramienta PCB Layout se realiza el circuito que se va a generar en la placa de cobre. Como se muestra en la [Figura 3.6,](#page-31-0) algunos de los elementos se crean mediante bloques debido a que no todos los elementos cuentan con la estructura PCB.

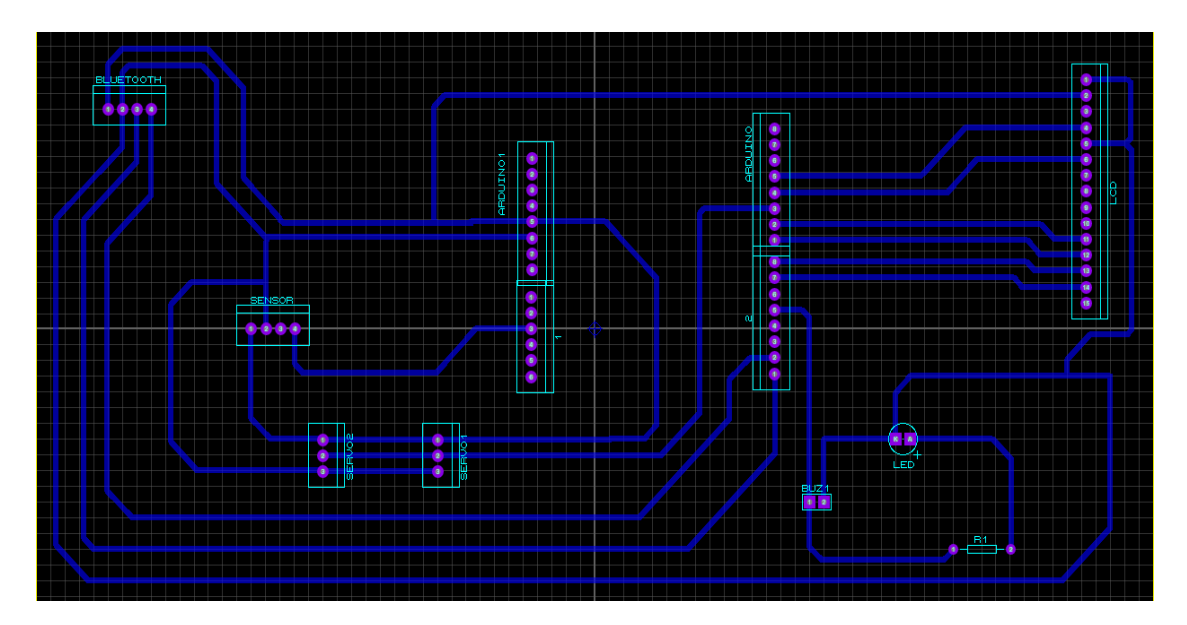

<span id="page-31-0"></span>**Figura 3.6** Circuito PCB

Luego de tener el diseño del circuito impreso, se realiza una visualización en 3D para tener una noción clara del prototipo que se implementa. Esta visualización se muestra en la [Figura 3.7.](#page-32-0)

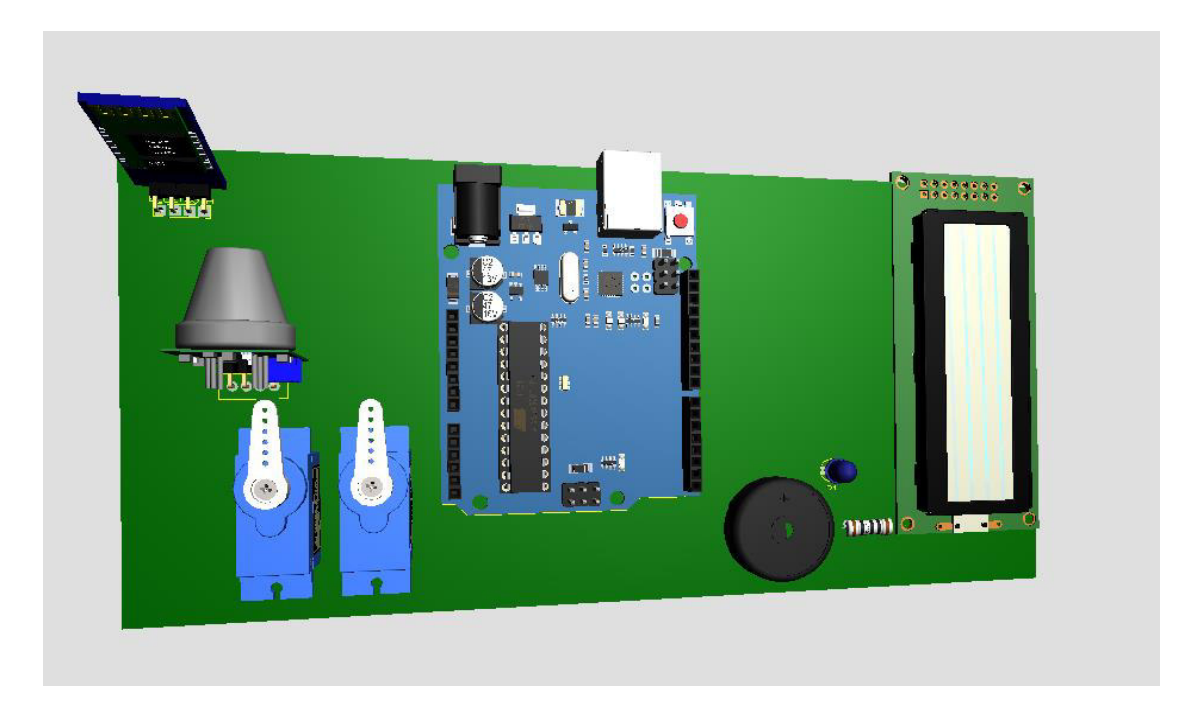

**Figura 3.7** Circuito 3D

<span id="page-32-0"></span>Para el desarrollo del código se obtuvo el valor mínimo de detección mediante los siguientes parámetros:

- En función a la curva de sensibilidad que presenta el sensor MQ-6, valores que van desde los 200-10 000 (ppm).
- Se toma en cuenta, además, el marco reglamentario de gases combustibles para residencias, se considera el Poder Calórico Superior (PCS) generado por el GLP y el límite de inflamabilidad [25].

Con base a los límites expuestos en el marco reglamentario, se tiene el valor del PCS mediante la Ecuación 3.5:

PCS (GLP) = PCS(butano) + PCS (proprano)

**Ecuación 3.5** PCS del GLP [25]

Donde:

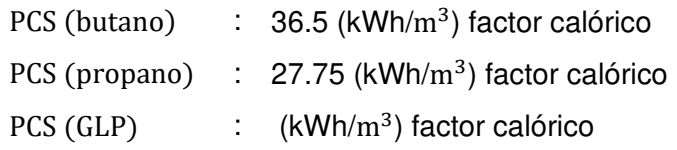

Por lo tanto

$$
PCS (GLP) = 64.25 (kWh/m3)
$$

De esta misma manera, se establece el límite de inflamabilidad que tiene el GLP mediante a Ecuación 3.6:

Infla (GLP) = Infla (butano) + Infla (proprano)

**Ecuación 3.6** Inflamabilidad del GLP [25]

Donde:

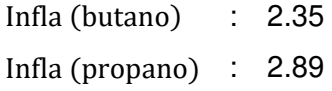

De la ecuación 3.6 se obtiene:

Infla  $(GLP) = 5.24$ 

A continuación, se presenta la ecuación que permite saber el valor mínimo que requiere el sensor para detectar una fuga de gas de manera eficiente.

Limite (GLP) = Vsensibilidad mín − PSC (GLP) − Infla (GLP)

**Ecuación 3.7** Inflamabilidad del GLP [25]

De la ecuación 3.7 se obtiene:

$$
Limite (GLP) = 130.5 ppm
$$

El código de programación funciona bajo la estructura donde si el sensor detecta un valor superior a 130 (ppm), se genera una alarma mediante el buzzer, se enciende el LED y el LCD indicando "GAS DETECTADO", junto con ello los servomotores se abren a un ángulo de 180 grados hasta cuando los niveles de gas se estabilicen.

Cuando el prototipo actúa, también se sincroniza la aplicación que de igual forma genera una alarma indicando que existe una emisión de gas y se muestra el valor de (ppm) que se encuentra en el aire en ese momento. Una vez que se reduzcan los valores, la alarma de la aplicación y del prototipo se apagan y se indica en el LCD "GAS NO DETECTADO". Bajo este funcionamiento se emplea el diagrama de flujo que se muestra en la [Figura](#page-34-0)  [3.8](#page-34-0) el cual es la base para establecer el código de programación que se indica en el Anexo 1.

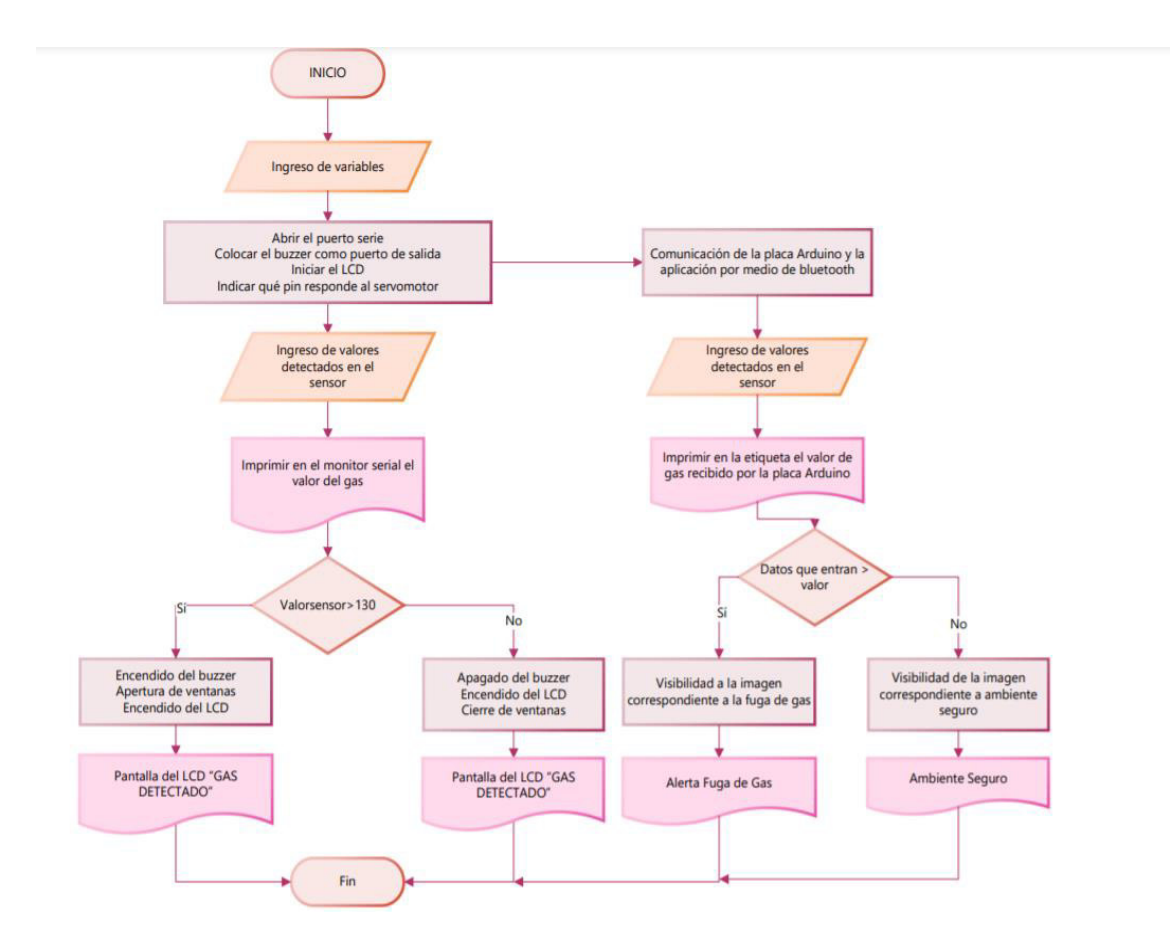

**Figura 3.8** Diagrama de Flujo de secuencia del código

<span id="page-34-0"></span>A continuación, se explica cómo se programa cada una de las funciones de manera general, así mismo se expone el método de transmisión de datos entre el Arduino y la aplicación.

Para el desarrollo de la aplicación se utiliza la herramienta App Inventor, en donde se realiza el diseño del aplicativo y el correspondiente código para su funcionamiento. En la [Figura 3.9](#page-35-0) se observa el diseño realizado para el aplicativo, el cual está personalizado para que indique al usuario el valor del gas en (ppm) y la alerta en caso de existir una fuga de gas.

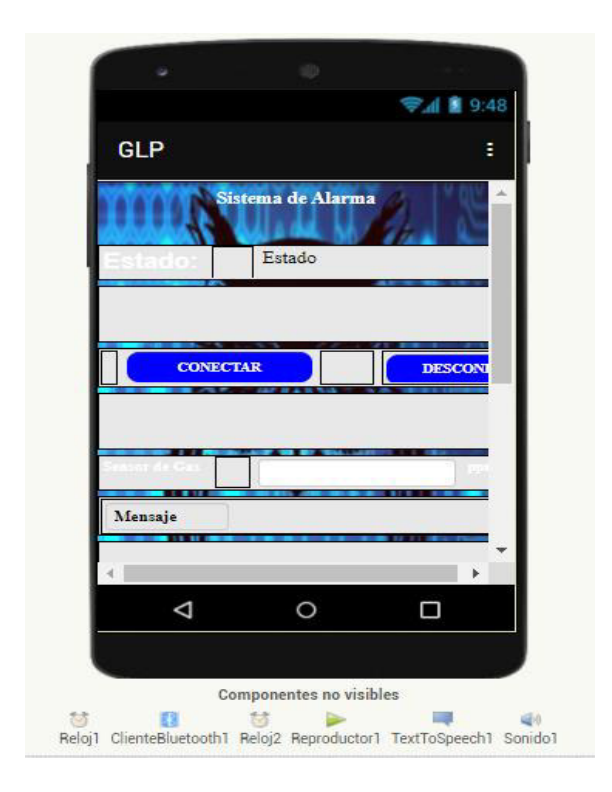

**Figura 3.9** Diseño de la aplicación en App Inventor

<span id="page-35-0"></span>La interfaz de la aplicación finalizada se indica en la [Figura 1.1.](#page-16-0) App Inventor ofrece la posibilidad de descargar la aplicación para ir detectando algún fallo a través de simuladores en el ordenador, de tal manera que permita acelerar el proceso de desarrollo.

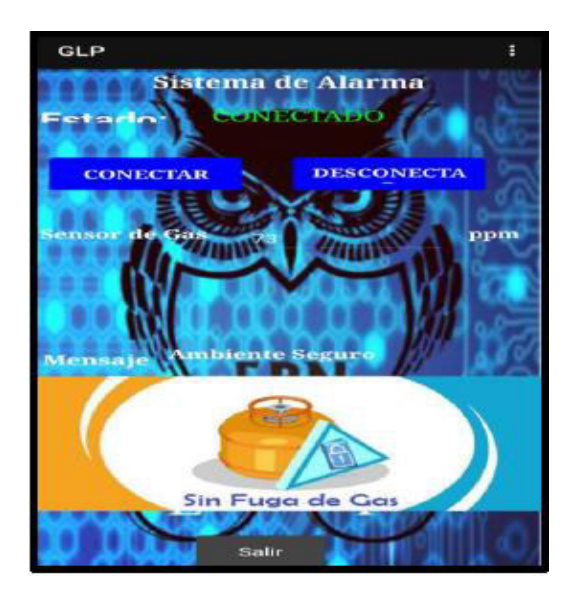

**Figura 3.10** Interfaz de la aplicación

<span id="page-35-1"></span>Esta herramienta usa para su programación un sistema de bloques. En esta sección, primero se debe realizar la parte de conexión; en la [Figura 3.11](#page-36-0) se indica los bloques que permiten relacionar los elementos a las direcciones bluetooth que tendrá el celular.

Una vez seleccionado el dispositivo bluetooth, va a empezar la comunicación entre el Arduino y la aplicación.

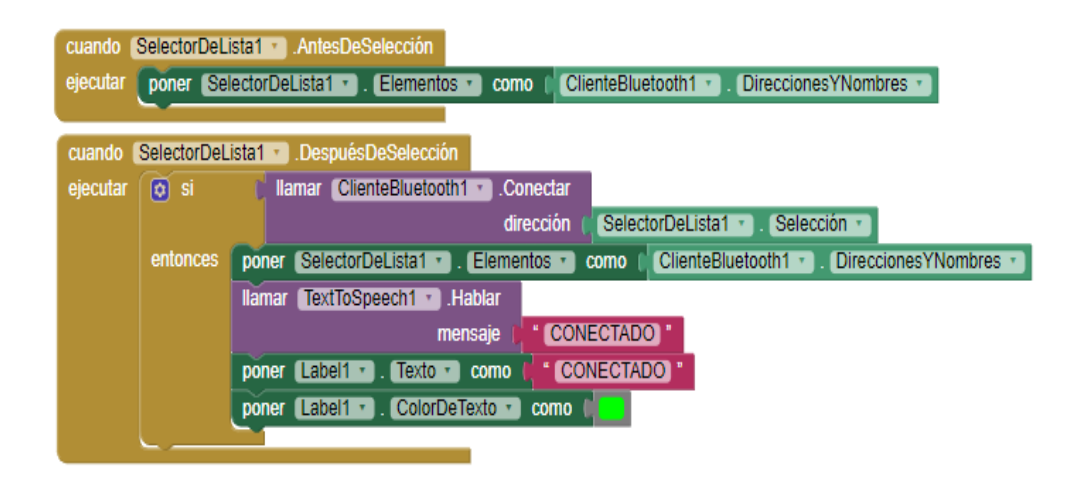

**Figura 3.11** Conexión entre la aplicación y Arduino

<span id="page-36-0"></span>Luego se coloca dos variables, la primera indica el valor mínimo a detectarse que corresponde a 130 y la segunda enseña los datos que serán recibidos a través de una conexión bluetooth proveniente desde la placa Arduino. Al colocar un bucle en el temporizador se comprueba si se cuenta con una conexión bluetooth y si está establecida; si es afirmativo, verifica si hay datos hacia el celular y bytes para recibir que sean mayores que 0. Al ser verídico, se establece el valor de los datos recibidos con los bloques correspondientes y se imprime en la etiqueta los valores del gas detectados por el sensor MQ-6. Finalmente, se hace una comparación entre estas dos variables, si cumple la condición se genera una alerta al usuario, caso contrario, indica que el ambiente se encuentra seguro.

Por otro lado, se encuentra desconectado si no existe una conexión con el *bluetooth*. El código realizado por medio de bloques en App Inventor se observa en el Anexo 2.

Ya realizado el diseño del circuito y de la aplicación, se considera realizar el diseño de la caja donde se va a colocar la placa por medio de la herramienta AutoCAD. En la [Figura 3.12](#page-37-1) se indica las dimensiones de la base y de la tapa las cuales son: 20 (cm) de largo y 10 (cm).

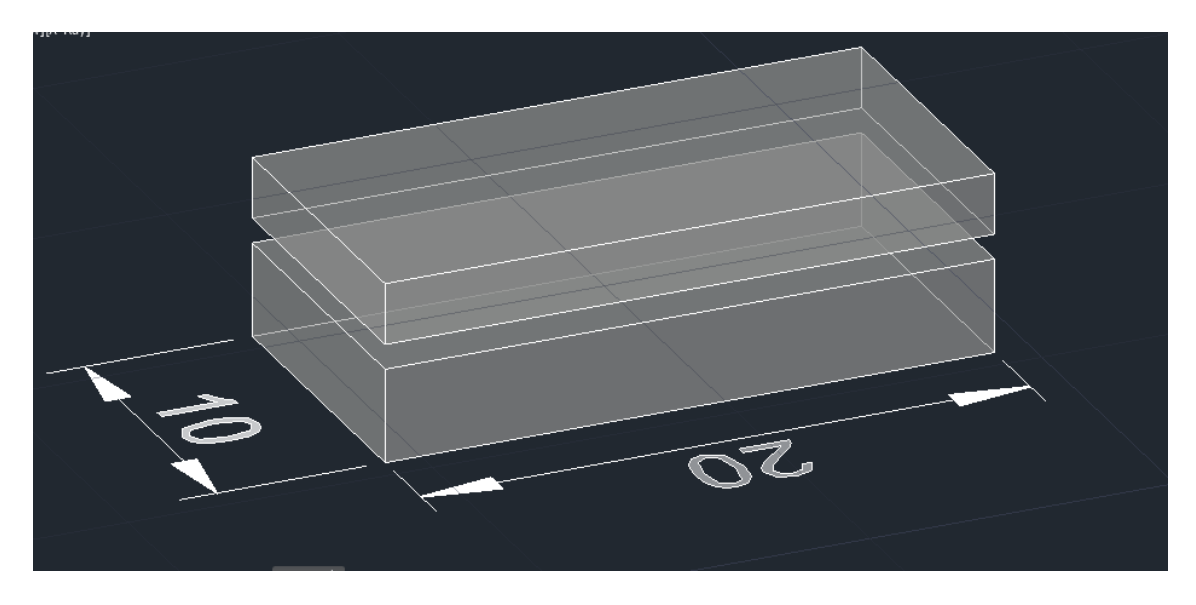

**Figura 3.12** Diseño de la caja de AutoCAD

<span id="page-37-1"></span>Una vez diseñada la caja con sus respectivas dimensiones, se procede a personalizar la tapa, como se muestra en la [Figura 3.13.](#page-37-2)

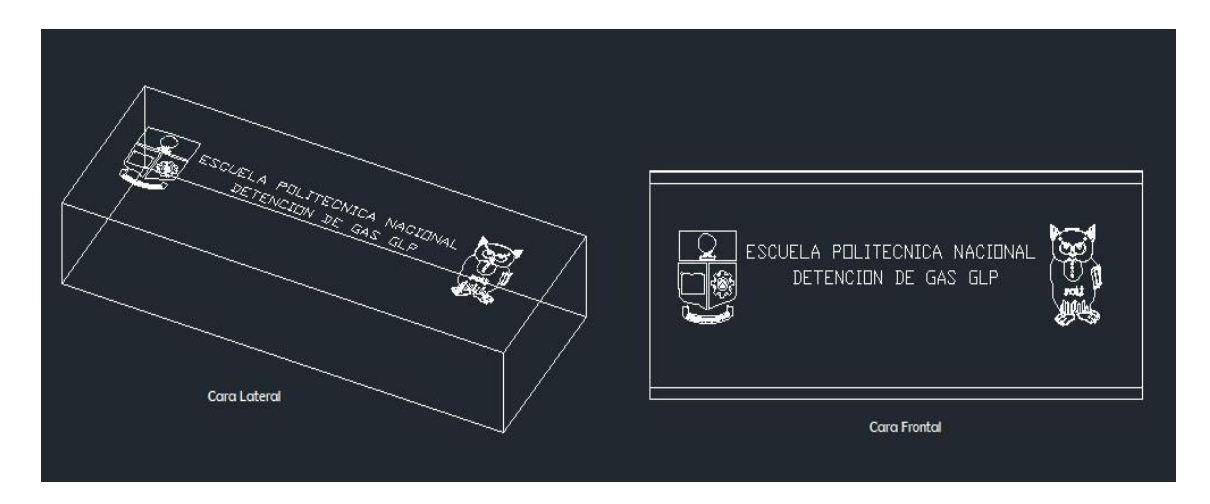

**Figura 3.13** Personalización de la tapa

## <span id="page-37-2"></span><span id="page-37-0"></span>**3.3 Implementación del sistema detector de gas GLP**

Una vez que se realizó el circuito en el software Proteus con la herramienta PCB, se procedió a realizar la placa electrónica correspondiente. Para ello se realiza el siguiente proceso:

Primero, se realiza la impresión del circuito en un papel fotográfico en una impresora láser que utiliza tóner, ya que es una tinta duradera y con mayor adhesión para este tipo de diseños, como se muestra en la [Figura 3.14.](#page-38-0)

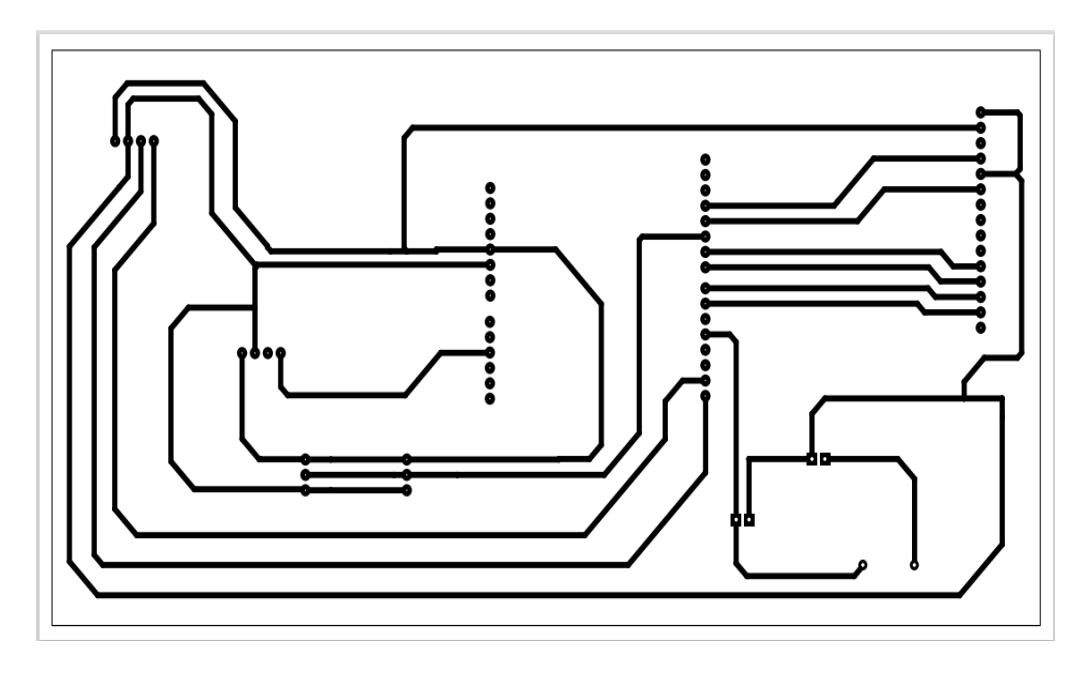

**Figura 3.14** Circuito impreso

<span id="page-38-0"></span>- En la [Figura 3.15,](#page-38-1) se indica el siguiente paso que consiste en realizar un lijado de la placa de cobre para que esta se adecúe de mejor manera al proceso de planchado.

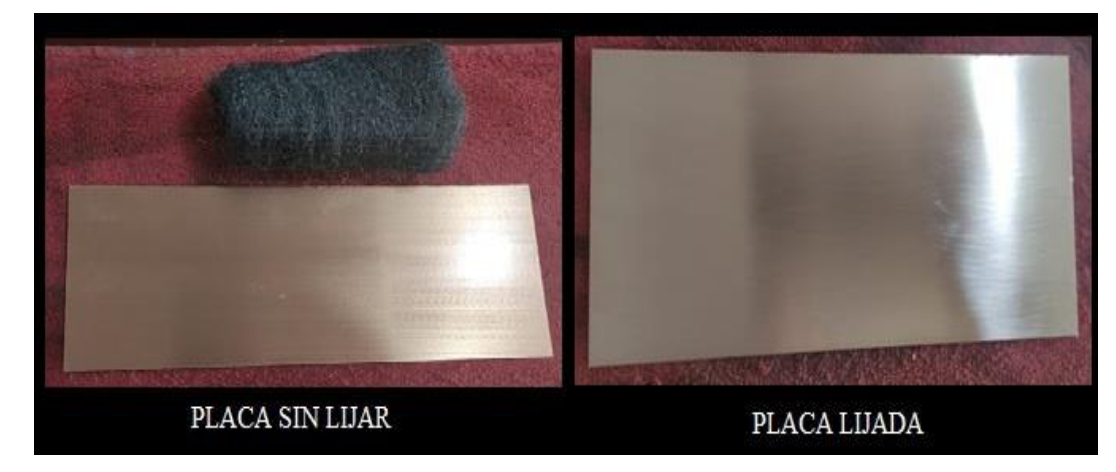

**Figura 3.15** Placa de cobre adecuada

<span id="page-38-1"></span>- El tercer paso, consiste en el proceso de planchado, donde se coloca el circuito impreso sobre la placa de cobre lijada y se procede a planchar sin vapor durante 10 minutos ejerciendo presión sobre esta. Una vez transcurrido el tiempo indicado, se coloca rápidamente la placa en agua fría, para que de esta manera se retire fácilmente el papel, como lo muestra la [Figura 3.16.](#page-39-0)

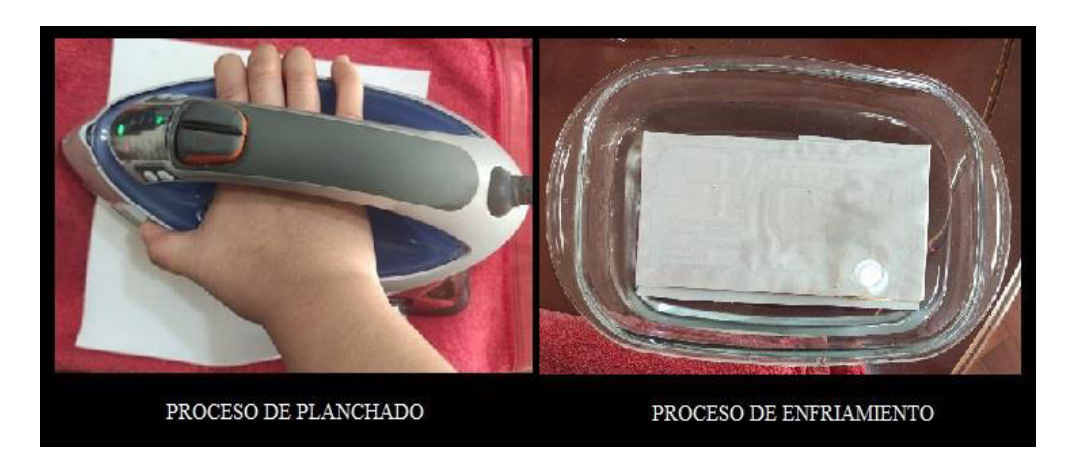

**Figura 3.16** Proceso de planchado

<span id="page-39-0"></span>Luego de retirar el papel de la placa, se procede a quitar los excesos en los caminos cuidadosamente, se verifica que los caminos se encuentren marcados adecuadamente; caso contrario, se remarca con un marcador permanente, como se indica en la [Figura 3.17.](#page-39-1)

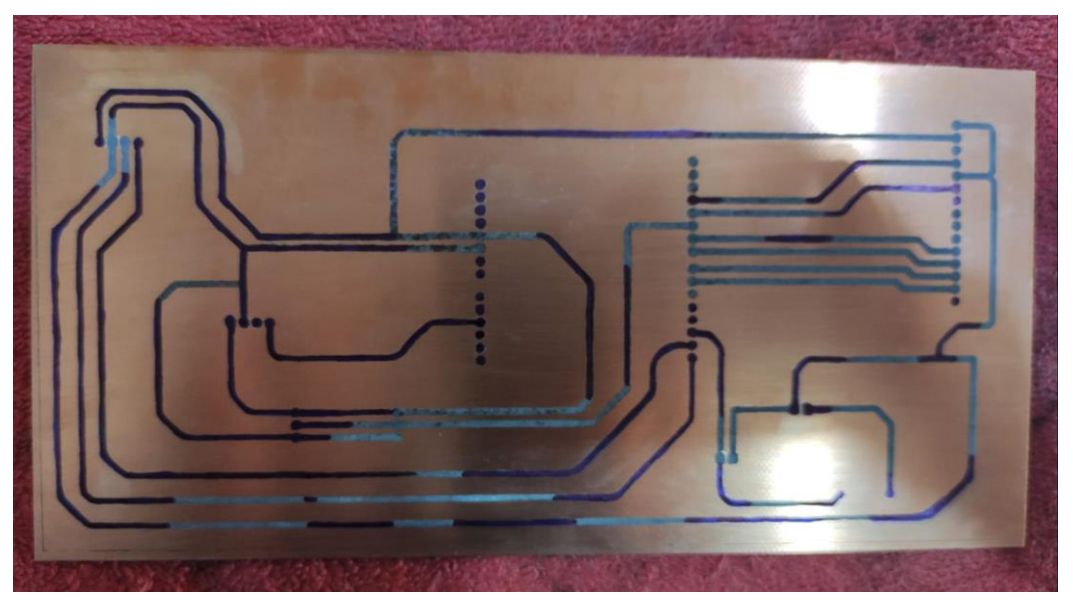

**Figura 3.17** Remarcado del circuito

<span id="page-39-1"></span>Para el siguiente paso, lo primero que se hace es hervir 15 gramos de cloruro férrico con una pequeña cantidad de agua, de esta manera permite que el ácido actúe eficazmente al momento de retirar el cobre de la placa que se va a trabajar. Se va moviendo alrededor de unos 6 minutos o hasta que ya no se observe cobre alrededor de los caminos. Luego, se procede a limpiar la placa con alcohol isopropílico; estos procesos se evidencian en la [Figura 3.18.](#page-40-0)

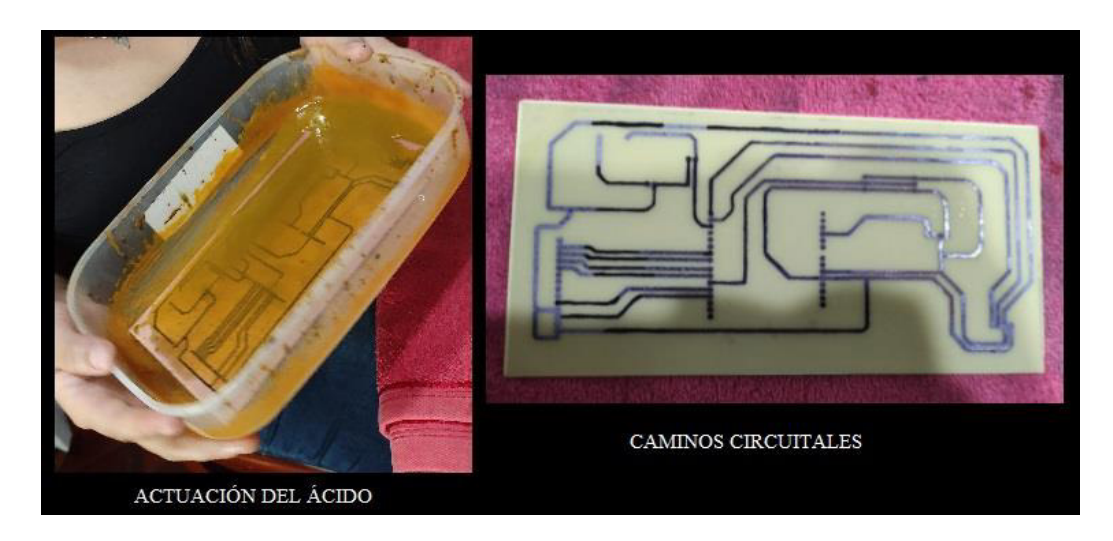

**Figura 3.18** Grabación de placa

<span id="page-40-0"></span>- Una vez terminada la placa, se procede a realizar los orificios en el circuito con ayuda de un taladro, para esto se utiliza una broca de 0.7 (mm) para una mejor adaptación de los dispositivos.

Antes de soldar los dispositivos en la placa realizada, se procede con la soldadura de las peinetas en la placa Arduino y el LCD, junto con ello se calibra el sensor MQ-6 en función al gas emitido por una fosforera, esto con ayuda del componente del sensor que corresponde al ajuste de sensibilidad; cuando el sensor se calibra el LED indicador de lectura emite una luz, como se muestra en la [Figura 3.19.](#page-40-1)

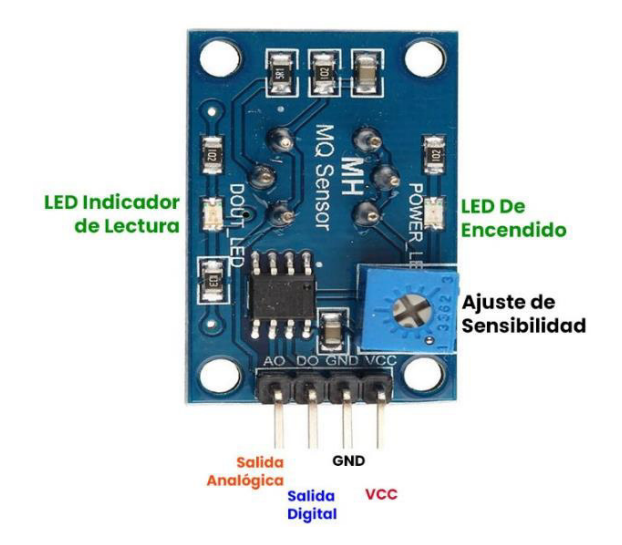

**Figura 3.19** Componentes del sensor MQ-6 [12]

<span id="page-40-1"></span>También se calibra la luz que se emite en el LCD con ayuda de un potenciómetro, implementando las conexiones que se muestra en la [Figura 3.20](#page-41-0) al Arduino utilizando un protoboard.

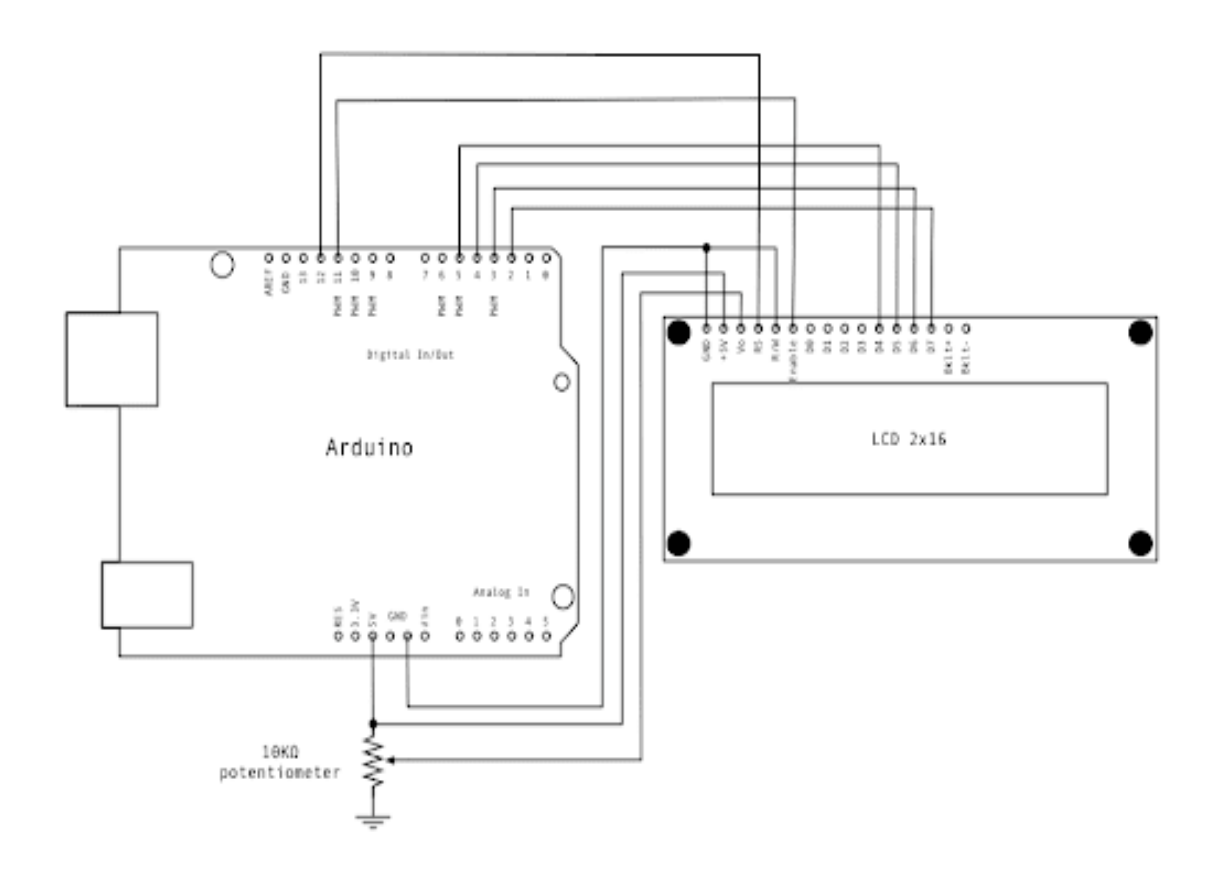

**Figura 3.20** Conexiones del LCD [12]

<span id="page-41-0"></span>En la placa Arduino se cargó el código de programación desarrollado, mediante un cable USB; además, se descargó el código de bloques generado para la aplicación en un dispositivo Android.

Con los dispositivos ya listos, se procedió a soldar cada uno de ellos a la placa teniendo en cuenta que, en el caso del sensor, el LED y los servomotores estos van conectados por medio de cable, debido a que se necesita que el sensor se encuentre cerca del lugar desde donde se emite el gas y junto a ello una luz que refleje una alarma visual.

Cabe mencionar que, para mayor seguridad, se colocó los servomotores para cuando se detecte gas, las ventanas se abran y se genere una ventilación del sitio. El proceso de soldadura se evidencia en la [Figura 3.21.](#page-42-0)

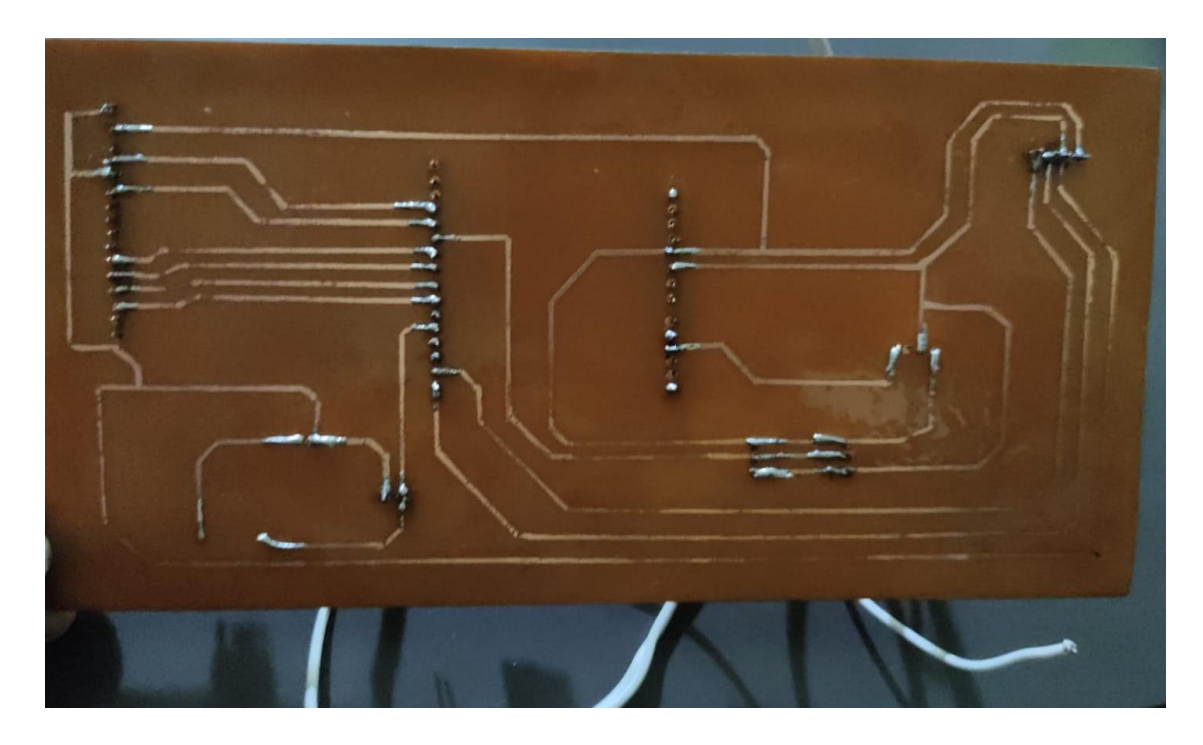

#### **Figura 3.21** Soldadura de componentes

<span id="page-42-0"></span>Se coloca la placa con los componentes soldados dentro de la carcasa o caja realizada en acrílico transparente, como se muestra en la [Figura 3.22.](#page-42-1)

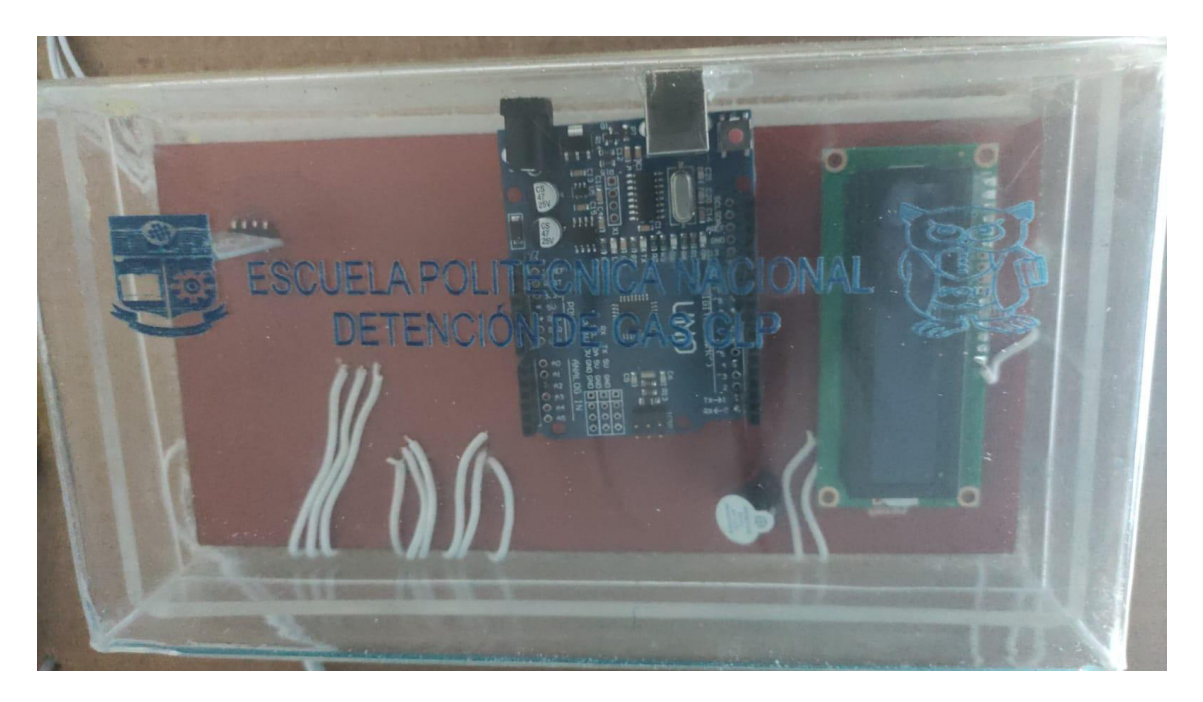

#### **Figura 3.22** Prototipo detector de gas GLP

<span id="page-42-1"></span>Una vez comprobado el funcionamiento del sistema, el prototipo fue colocado en la parte trasera de la maqueta previamente realizada, que simula la residencia donde se colocará el sistema; cabe mencionar que este prototipo se acopla a diversos escenarios, lo único que se mantiene es que se debe encontrar cerca del lugar donde se encuentre el cilindro de gas, esto para una mejor recepción de gas y un funcionamiento garantizado, como se muestra en la [Figura 3.23.](#page-43-1)

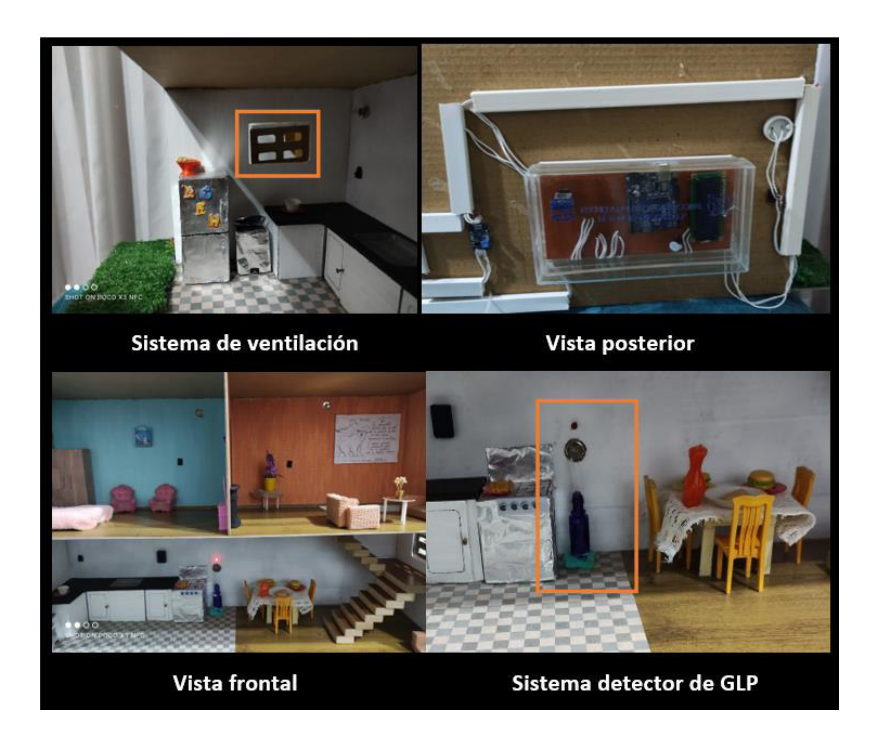

**Figura 3.23** Colocación del prototipo

## <span id="page-43-1"></span><span id="page-43-0"></span>**3.4 Pruebas de funcionamiento del sistema detector de gas GLP**

Antes de que el prototipo se construya en la placa electrónica, como prueba de funcionamiento del sistema, este se desarrolló en un protoboard con el fin de constatar si los dispositivos funcionaban correctamente, además de verificar que el sensor y el LCD se encontraban calibrados de manera correcta.

En la [Figura 3.24](#page-44-0) se muestra el prototipo implementado en el protoboard, donde para su verificación se utilizó un encendedor emitiendo solo el gas GLP; en la [Tabla 3.1](#page-44-1) se evidencia los resultados obtenidos en esta prueba.

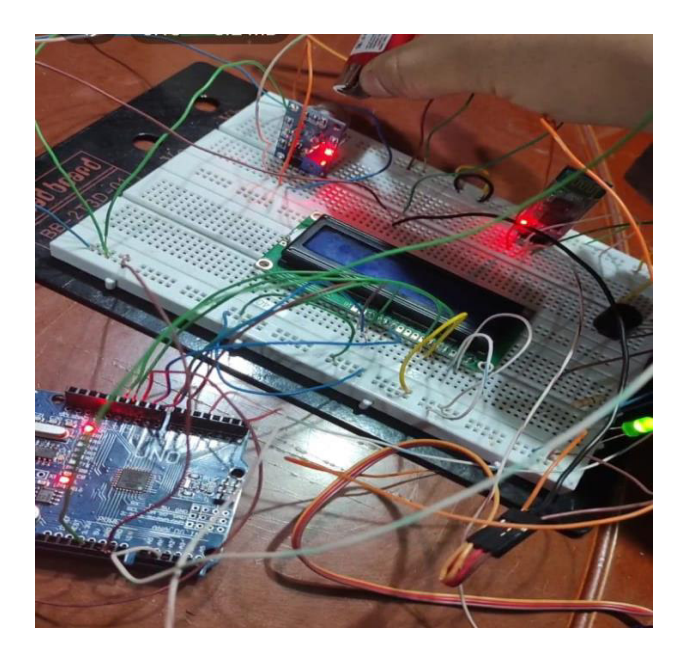

**Figura 3.24** Detector de gas GLP en protoboard

<span id="page-44-1"></span><span id="page-44-0"></span>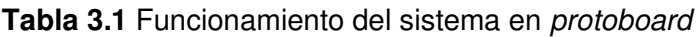

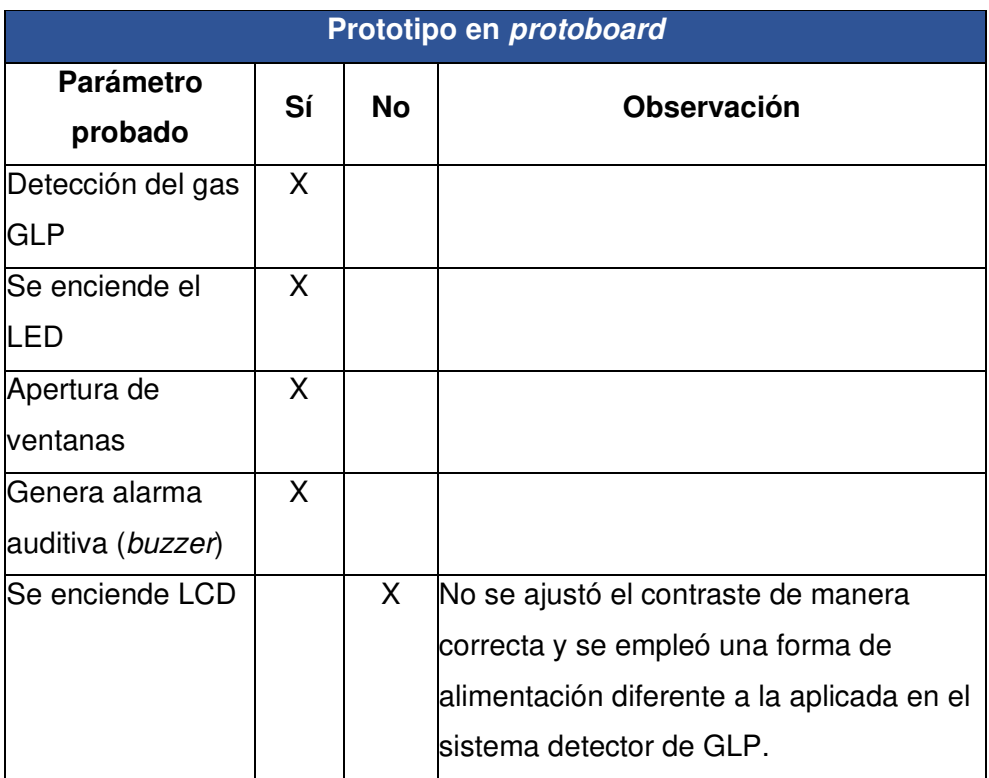

Se verifica si la aplicación descargada en el dispositivo Android se sincroniza con el prototipo; los resultados se evidencian en la [Tabla 3.2.](#page-45-1)

<span id="page-45-1"></span>**Tabla 3.2** Funcionamiento de la aplicación

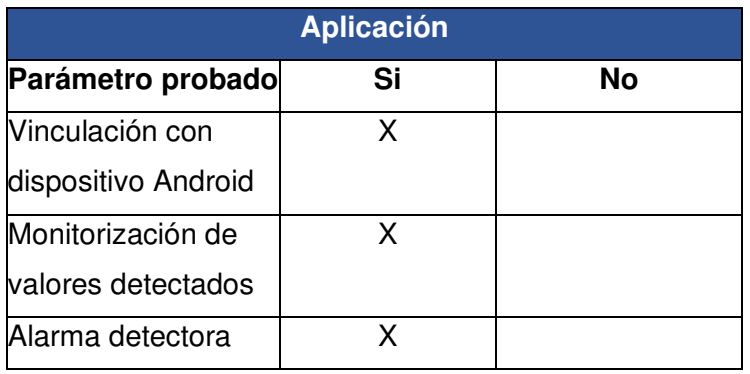

Se corrigió el encendido del LCD por medio del ajuste del potenciómetro, ya que mediante este se puede ajustar el contaste para una mejor visualización, además de cambiar la forma de alimentación, como lo muestra la [Figura 3.25.](#page-45-0)

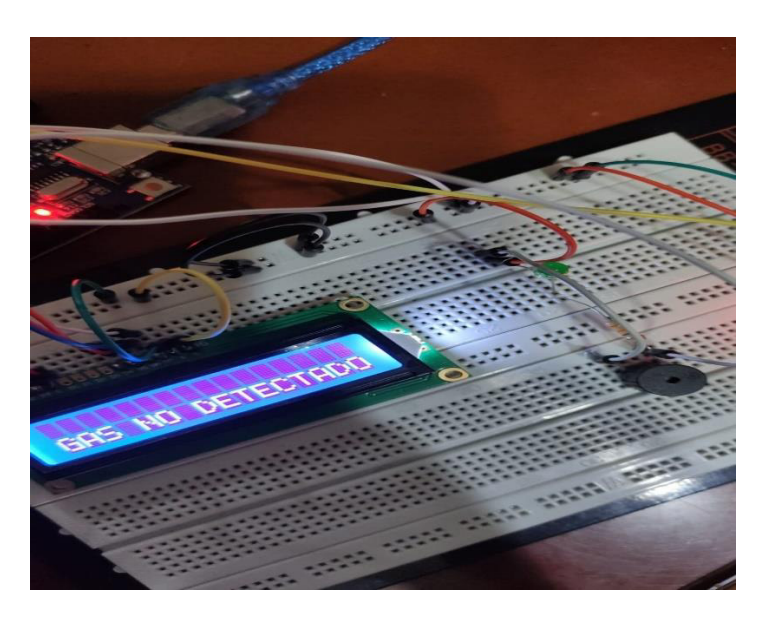

**Figura 3.25** Ajuste del contraste del LCD

<span id="page-45-0"></span>Con los valores generados en el monitor serial del Arduino se comprueba que, si el sensor detecta valores mayores a lo establecido en el código de programación, de manera inmediata suben los valores; al igual que si este ya no detecta una concentración elevada de gas GLP, va disminuyendo hasta llegar a una estabilización del aire, como lo muestra la [Figura 3.26.](#page-46-0)

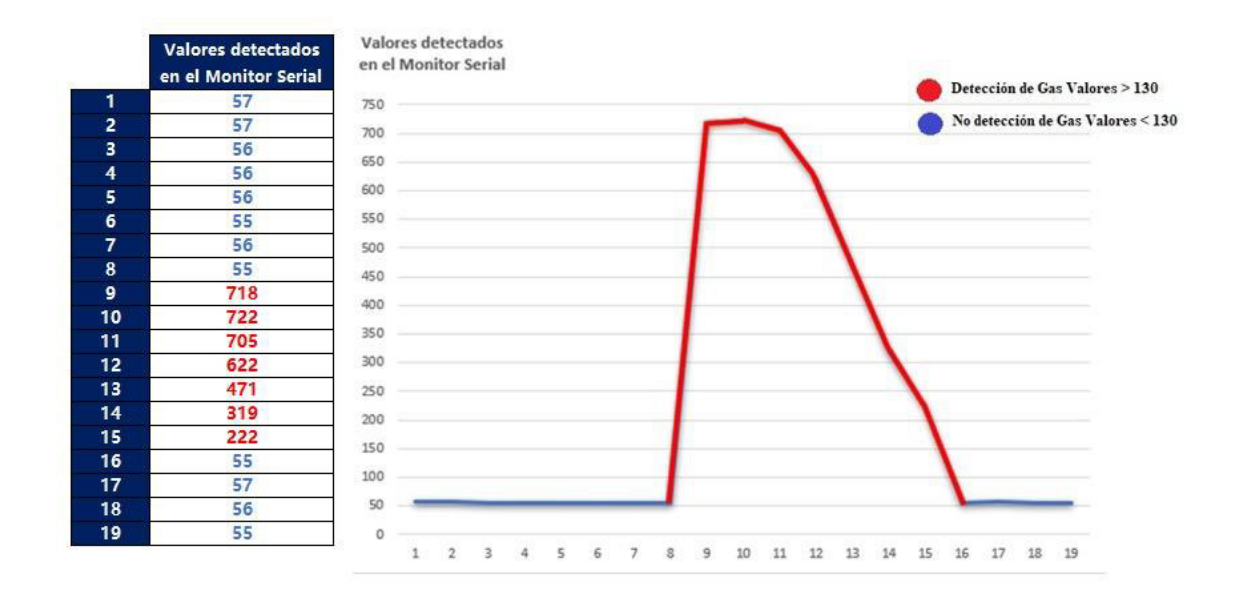

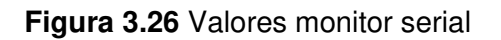

<span id="page-46-0"></span>Se realiza un sistema en el cual se permita emitir gas GLP en donde se tenga el control del mismo, como se muestra en la [Figura 3.27.](#page-46-1)

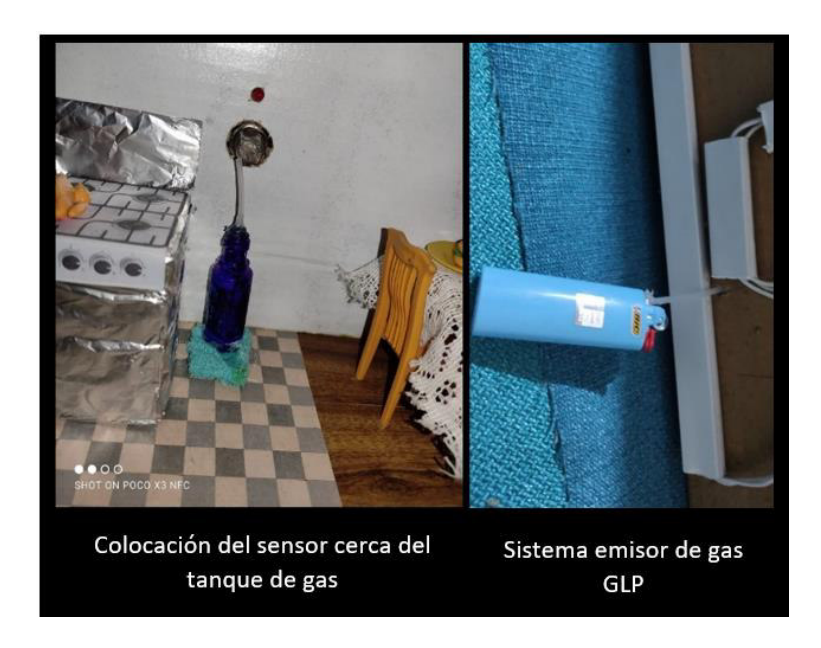

**Figura 3.27** Sistema emisor de gas GLP

<span id="page-46-1"></span>Como muestra de verificación, ya con el prototipo instalado se procedió a conectar a una fuente de alimentación, y se comprobó si el sistema actúa según lo desarrollado, al igual que la app instalada; es decir, si los valores detectados son mayores a 130 (ppm) se activa el sistema junto con la aplicación, caso contrario el sistema no se activa y la aplicación no muestra alertas, solo indica los niveles de emisión que se encuentran en el aire. Se muestra los resultados en la [Figura 3.28](#page-47-0) y la [Figura 3.29,](#page-48-1) respectivamente y en la [Tabla 3.3.](#page-47-1)

#### <span id="page-47-1"></span>**Tabla 3.3** Funcionamiento del sistema detector de gas GLP

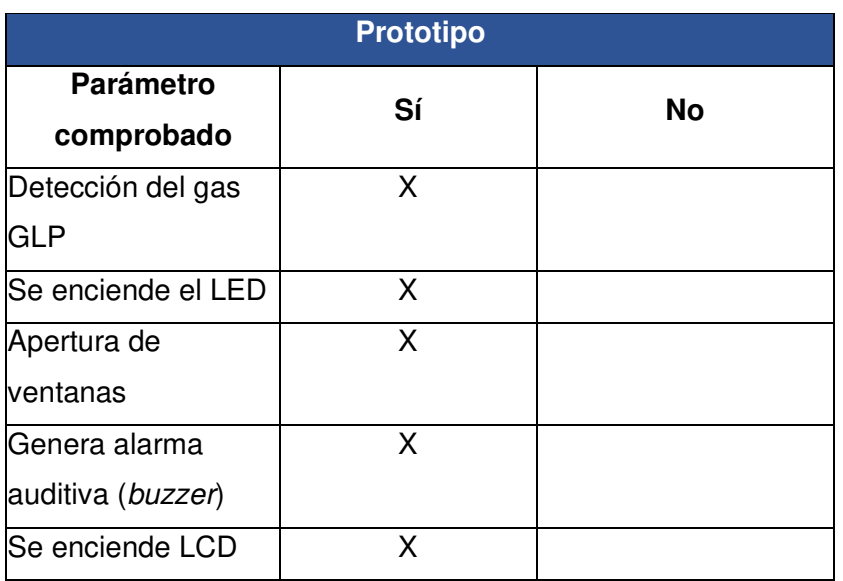

<span id="page-47-0"></span>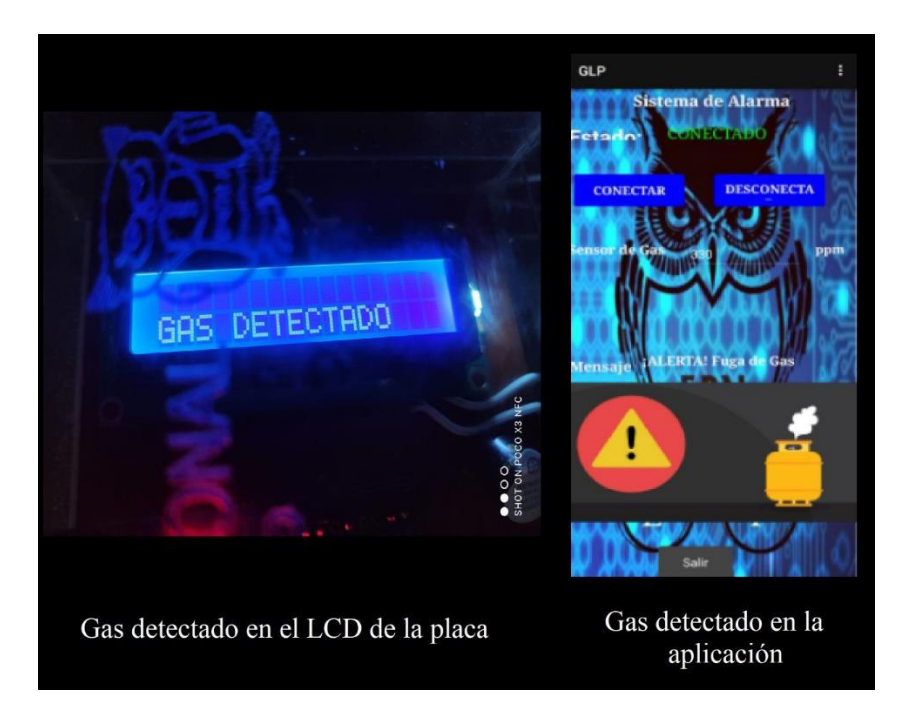

**Figura 3.28** Gas detectado en la placa y aplicación

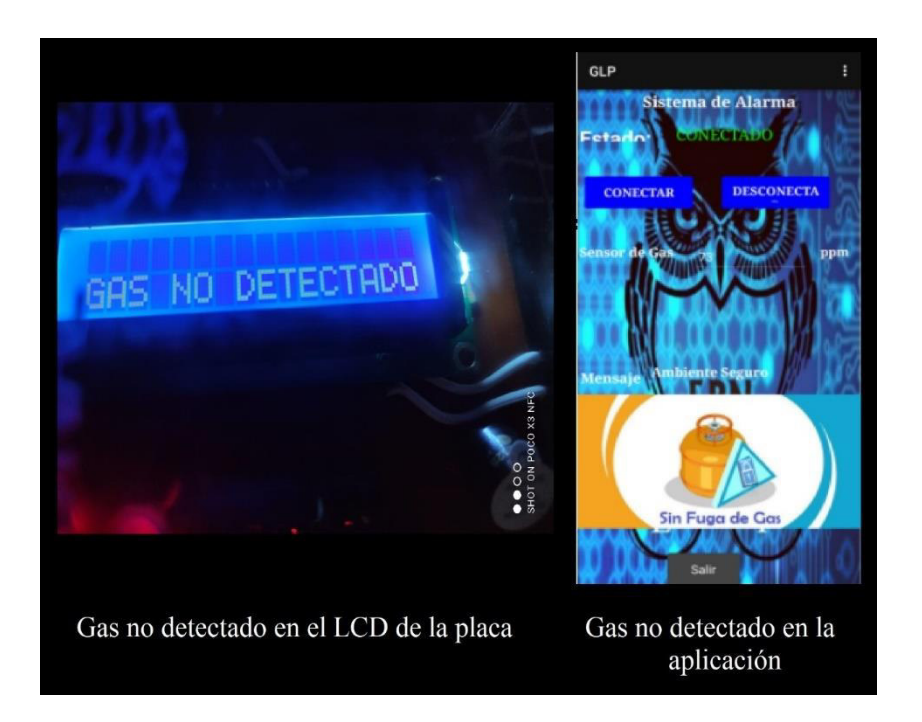

**Figura 3.29** Gas no detectado en la placa y aplicación

<span id="page-48-1"></span>La verificación del funcionamiento del sistema se puede constatar a través del video accesible mediante el siguiente código QR, que se indica en la [Figura 3.30.](#page-48-2)

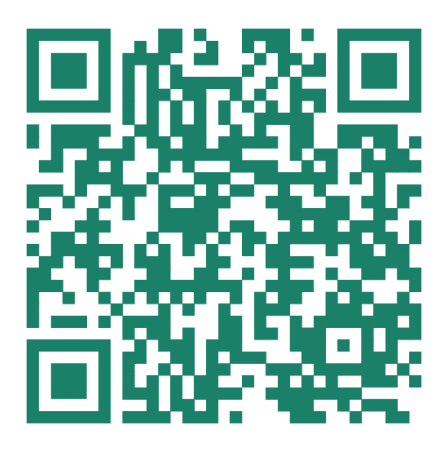

**Figura 3.30** Código QR del funcionamiento del sistema

### <span id="page-48-2"></span><span id="page-48-0"></span>**3.5 Manual de Uso**

Se debe aclarar que lo elaborado se trata de un prototipo en el cual se requería que el sensor y el LED se encuentren cerca al área en donde se encuentre el sistema de gas GLP. En el caso de que el prototipo se logre desarrollar en instancias reales y dependiendo del ambiente en el que se encuentre sistema de gas, pueden ir todos los

dispositivos dentro del chasis, en donde solo el cabezal del sensor sobrepase del mismo.

#### **Sistema detector de gas GLP**

1. Se indica en la [Figura 3.31,](#page-49-0) la correcta ubicación del detector de gas GLP ya que este debe encontrase cerca del área en donde se localice el contenedor de gas, para un mejor resultado, ya que el sensor responderá rápidamente cuando se supere los límites de emisión de gas GLP.

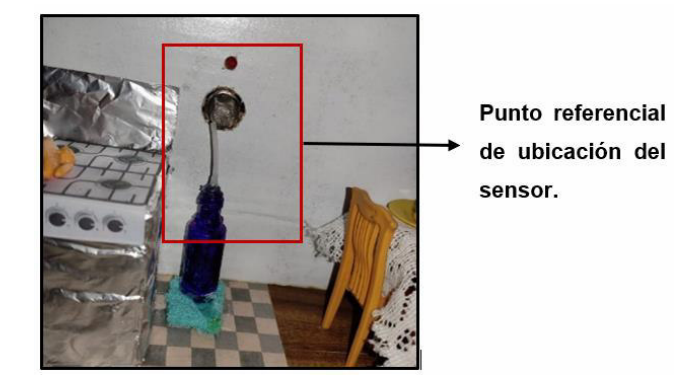

**Figura 3.31** Ubicación del sensor

<span id="page-49-0"></span>2. Conecte el cable USB A/B, para encender el sistema detector de gas GLP, como se muestra en la [Figura 3.32.](#page-49-1)

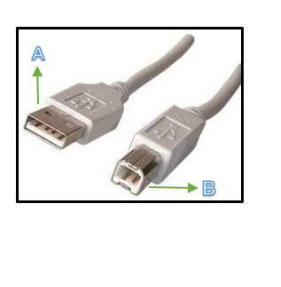

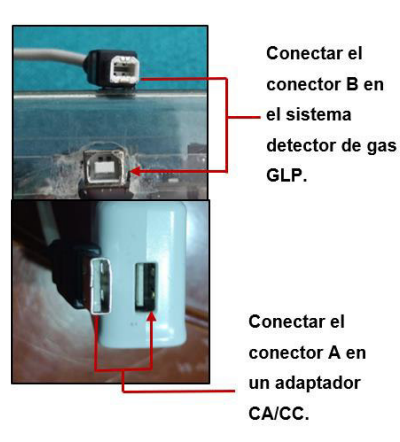

**Figura 3.32** Encendido del sistema detector de gas GLP

<span id="page-49-1"></span>3. Si se utiliza por primera vez, se debe esperar un lapso de 10 segundos para que se sincronice el sistema, luego apagarlo y volver a encenderlo para que los dispositivos se reestablezcan, como se muestra en la [Figura 3.33.](#page-50-0)

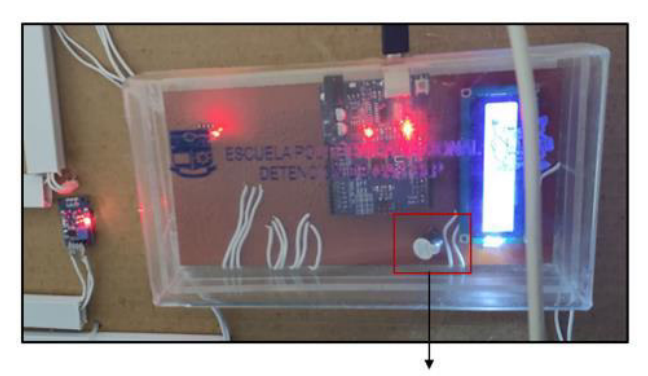

Al transcurrir los 10 segundos el buzzer dejará de sonar.

**Figura 3.33** Lapso de tiempo

#### **Aplicación**

<span id="page-50-0"></span>1. Una vez que adquiera el sistema detector de gas GLP, se otorga un código QR, que contiene el archivo .apk, que lleva el nombre de SensorF&H, como lo muestra la [Figura 3.34.](#page-50-1)

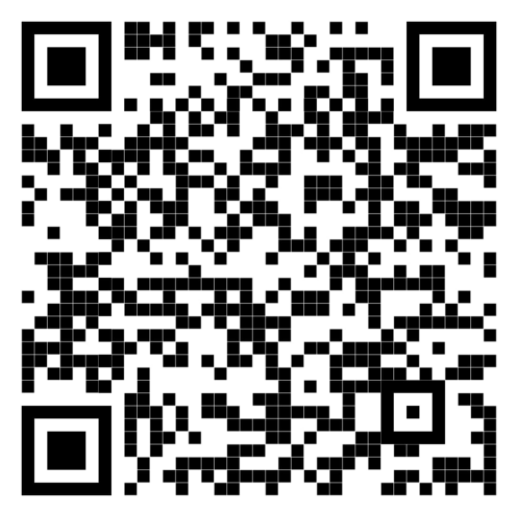

**Figura 3.34** Código QR para descarga de la aplicación

<span id="page-50-1"></span>- En la [Figura 3.35,](#page-51-0) se muestra el inicio del proceso de instalación de la aplicación en el dispositivo móvil. Primero se da clic en el archivo y se genera un mensaje de advertencia, en el cual se procede a dar clic en Abrir.

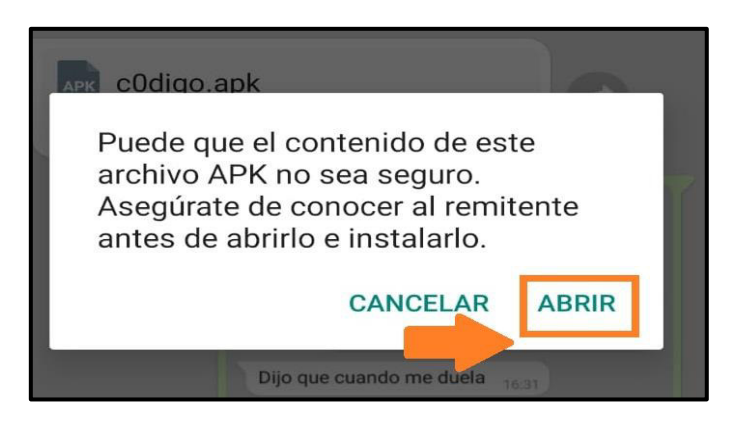

**Figura 3.35** Primer paso de instalación de la aplicación

<span id="page-51-0"></span>- Luego, se indica una ventana donde se debe dar clic en Instalar, y la aplicación se irá instalando, como lo indica la [Figura 3.36.](#page-51-1)

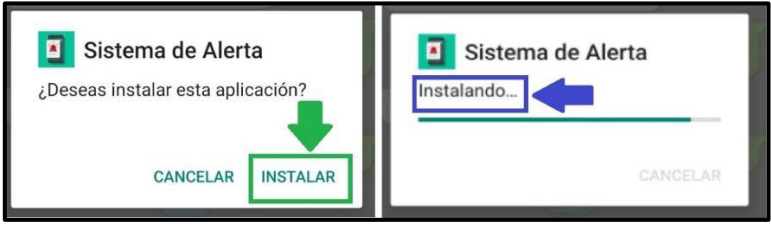

**Figura 3.36** Instalación de la aplicación

<span id="page-51-1"></span>- Una vez instalado, se indicará un mensaje que la aplicación se encuentra instalada como se muestra en la [Figura 3.37,](#page-51-2) finalizada la instalación el usuario puede abrir la aplicación.

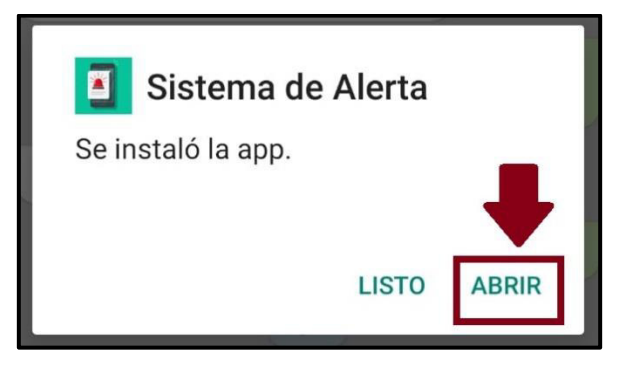

**Figura 3.37** Aplicación instalada

<span id="page-51-2"></span>2. La aplicación se identifica en el dispositivo inteligente con el ícono que se indica en la [Figura 3.38.](#page-52-0)

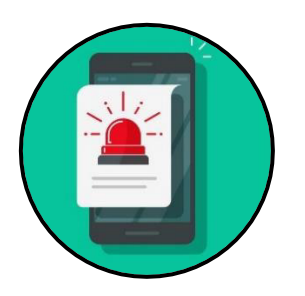

**Figura 3.38** Ícono de la aplicación

<span id="page-52-0"></span>3. Al tocar el ícono, se abre la aplicación en donde se observa el diseño de la aplicación, referente en la [Figura 3.39.](#page-52-1) En este caso, se encuentra en estado Desconectado porque aún no se ha vinculado con ningún dispositivo bluetooth.

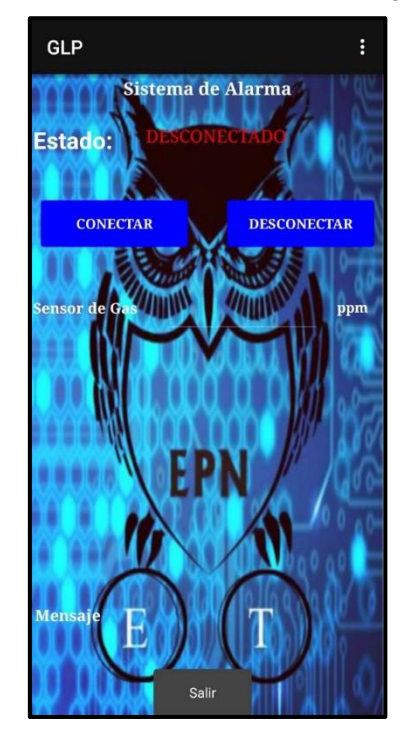

**Figura 3.39** Diseño de la aplicación

<span id="page-52-1"></span>4. Antes de conectar a un dispositivo, se debe encender la función de bluetooth del teléfono y vincularlo con el Sistema detector de gas GLP (HC-06), como se muestra en la [Figura 3.40.](#page-53-0)

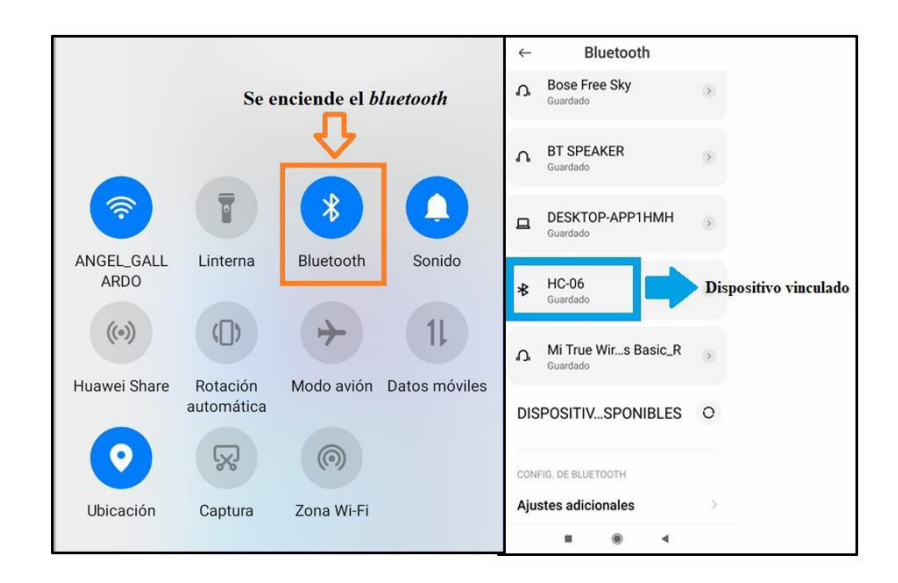

**Figura 3.40** Vinculación del dispositivo

<span id="page-53-0"></span>5. Una vez vinculado con el bluetooth HC-06, dirigirse a la aplicación y dar clic en Conectar, donde van a mostrarse todos los dispositivos a las cuales el celular se podría emparejar. En este caso, se selecciona el dispositivo correspondiente al bluetooth HC-06, como se muestra en la [Figura 3.41.](#page-53-1)

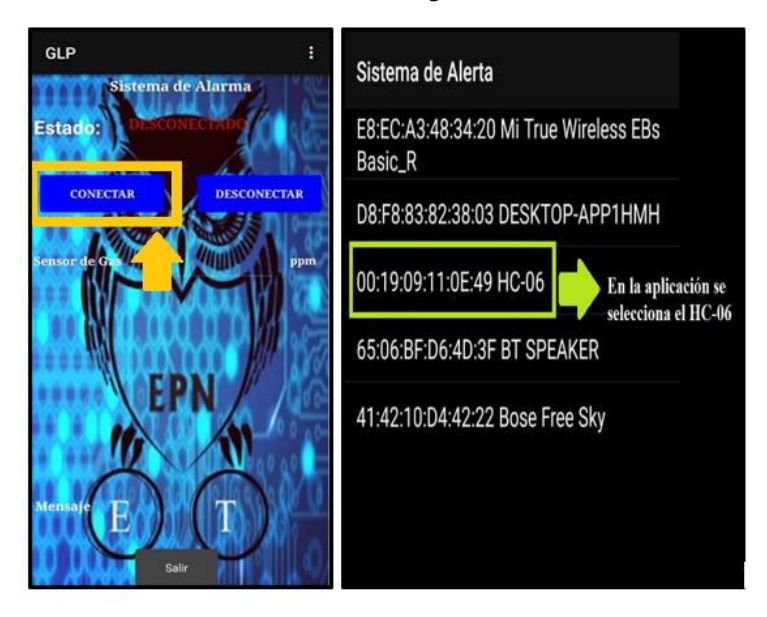

**Figura 3.41** Conexión con el dispositivo vinculado

<span id="page-53-1"></span>6. Una vez seleccionado, en la pantalla principal aparece el estado Conectado y se indica la cantidad del gas en (ppm), y a su vez un mensaje que indique ambiente seguro o fuga de gas, como se muestra en la [Figura 3.42.](#page-54-0)

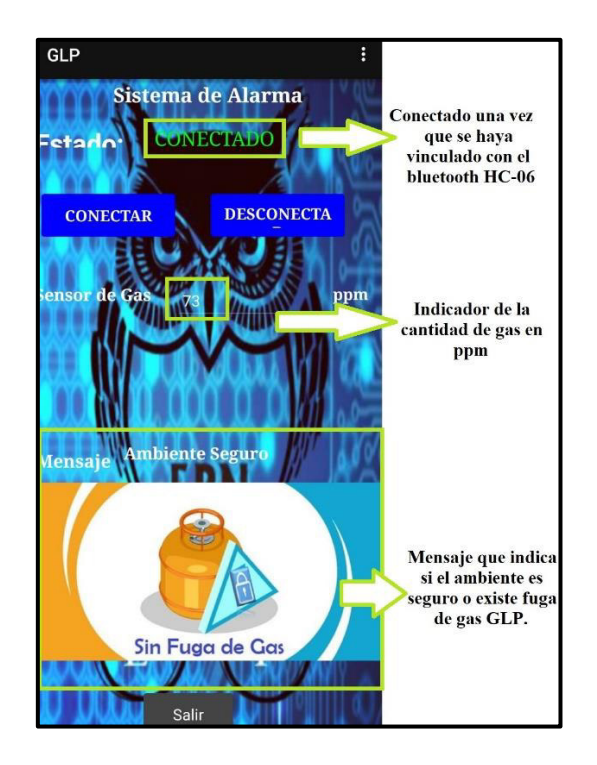

**Figura 3.42** Aplicación vinculada con el dispositivo detector

<span id="page-54-0"></span>**NOTA:** Al superarse el valor mínimo de gas que es de 130 (ppm), se genera una alerta en el celular, donde empezará a vibrar y se muestra un mensaje de Alerta Fuga de Gas, como se indica en la [Figura 3.43.](#page-54-1)

<span id="page-54-1"></span>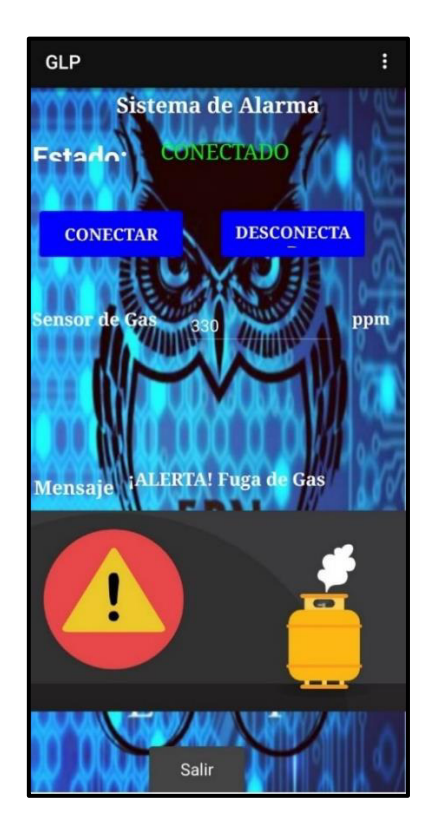

**Figura 3.43** Aplicación detecta fuga de gas GLP

- Para salir de la aplicación, solo se debe dar clic en Salir y se cerrará la aplicación.
- En caso de desconexión, se debe realizar los pasos anteriores para volver a tener el estado de Conectado y así verificar mediante el dispositivo móvil el estado del ambiente.

El código QR de la [Figura 3.44](#page-55-2) direcciona al Manual de usuario, en video.

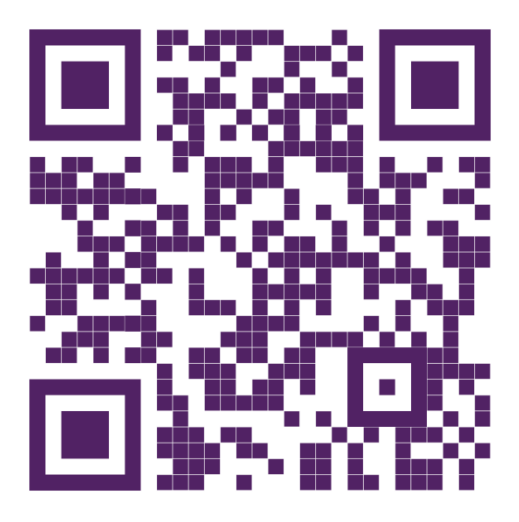

**Figura 3.44** Código QR Manual de Usuario

## <span id="page-55-2"></span><span id="page-55-0"></span>**4 CONCLUSIONES Y RECOMENDACIONES**

### <span id="page-55-1"></span>**4.1 Conclusiones**

- Al ser el GLP una mezcla de gases, odorizante (mercaptano) y que generan llama (butano y propano), estos se vuelven altamente peligrosos al estar presurizados en los cilindros de gas a una presión muy alta; de esta manera cuando estos gases se emiten de los contenedores, forman un riesgo inminente debido a que su propagación es inmediata, especialmente en lugares cerrados y pequeños, volviendo más peligroso al lugar afectado.
- De la información investigada en diferentes fuentes bibliográficas y a través del Cuerpo de Bomberos, resulta evidente el peligro en la utilización de un sistema de gas GLP; esto se debe al mal uso del gas, así como al mal funcionamiento de los dispositivos que lo conectan. Es indispensable saber que para no correr riesgos y para que no exista una mayor concentración de gas en el ambiente, se necesita de un área ventilada; además, el contenedor de gas debe estar en condiciones óptimas de uso; esto permite garantizar los límites de seguridad,

manteniéndose en valores bajo los porcentajes de inflamabilidad y de concentración.

- Con el desarrollo del diseño del prototipo, se evidencia que los conceptos fundamentales empleados como la Ley de Ohm permiten calcular valores de voltaje, corriente o resistencia. Es claro que bajo estos términos se pudo diseñar diferentes circuitos, de tal manera que permitieron construir el prototipo del sistema de detector de gas GLP. Con ayuda de diagramas de flujo y con la clara idea del diseño, se implementó el código de programación en el software Proteus, el cual es la base del prototipo para que este pueda ser ejecutado. El código se diseñó con un valor mínimo en donde una persona pueda verse afectada, esto bajo los conceptos del PCS y el límite de inflamabilidad.
- Con base a la implementación del prototipo, se ha podido desarrollar un sistema que permite la detección de los valores de emisión de GLP; resulta fundamental en el prototipo desarrollado el uso de comunicación inalámbrica bajo la tecnología bluetooth entre la placa y la aplicación que permite la notificación del aumento o disminución del gas. También, se establece que el sistema puede funcionar en diferentes ambientes, con la aclaración que se debe colocar cerca del lugar donde se encuentre las concentraciones de gas GLP.
- Con las pruebas de funcionamiento realizadas, se estableció que el prototipo es apto para detectar los valores emitidos de recipientes que contengan gas GLP, bajo el valor mínimo de sensibilidad, previamente calculado. Esto permite que el sistema genere una alarma de manera inmediata al momento de detectar fuga de gas, y así conseguir reducir los accidentes generados, garantizando la seguridad y protección de las personas. Cabe mencionar que las pruebas de funcionamiento indican los valores en partes por millón (ppm) a los que se está expuesto, teniendo en cuenta que, si estos sobrepasan el límite, se genera una alerta para despejar el área contaminada.
- La implementación del prototipo se basó en la plataforma Arduino, utilizando componentes electrónicos que resultan compatibles, permiten la detección y notificación de las concentraciones de gas GLP que se encuentren en el ambiente. Este prototipo es capaz de alertar al usuario al existir una fuga de gas a través de una aplicación vía bluetooth, y por medio de un mecanismo de ventilación disipar el gas debido a que, si la concentración de GLP es demasiado alta, esta genera que la inflamabilidad del sitio que se encuentra expuesta sea muy elevada, corriendo el riesgo de generar un accidente.

• En base a la entrevista realizada, se pudo determinar que las personas que en algún momento de sus vidas se hayan encontrado en situaciones por fugas de gas GLP, no cuentan con los conocimientos necesarios para actuar de una manera rápida y eficaz en estas circunstancias, además que en muchos casos no se percatan de la emisión del mismo ya que es un gas fácilmente adaptable. Por tal motivo, se desarrolla una solución pertinente que consiste en la colocación de detectores de gas en las residencias, permitiendo generar una alarma sonora y visual al momento de una fuga de gas, alertando a las personas que se encuentren en ese momento en el hogar o a su alrededor.

#### <span id="page-57-0"></span>**4.2 Recomendaciones**

- La medida de precaución que se debe considerar para salvaguardar la integridad de una persona es que los dispositivos contenedores, así como sus elementos de conexión, se encuentren en buen estado. Como medida complementaria, se recomienda que se utilice un sistema de emergencia (detector de gas) ya que este actuará de forma inmediata, permitiendo que la persona actúe rápidamente frente a este hecho.
- Para la implementación de un prototipo que utilice sensores, se recomienda que primero se revise el funcionamiento de los mismos, así como sus datos técnicos; de esta manera estos se puedan calibrar o manipular según lo indicando y ser manejados de manera adecuada.
- Es recomendable prestar suficiente atención durante el desarrollo del circuito impreso, teniendo en cuenta características como: dimensiones de los caminos, distribución de los componentes, puntos donde se van a soldar, etc. Así, se evita que se presenten problemas como: la inestabilidad, interferencias electromagnéticas, cortocircuitos, entre otros. Por consiguiente, se debe verificar la eficiencia del circuito para que se convierta en un producto apto para el mercado.
- Para evitar un incremento referente a los accidentes ocurridos por fuga de gas GLP, es importante que el usuario conozca los parámetros para la utilización del gas, como son: revisión, inspección y mantenimiento. Así mismo, tener en cuenta las medidas y consejos que debe llevar a cabo el usuario al momento de la manipulación del gas para garantizar su seguridad.
- Para la vinculación de un prototipo sensor con una aplicación, es recomendable utilizar un software externo, al igual que mantener parámetros similares al desarrollado en el código de programación.
- Se recomienda que, para un próximo proyecto, se considere la utilización de un módulo Raspberry, integrado con sensores MQ2, MQ3, MQ4, MQ5, MQ6, MQ7, MQ8, MQ9, MA131, MQ135, MQ136, MQ137, dependiendo el tipo de gas o elemento que se desee detectar. La posibilidad de detectar hidrógeno, monóxido de carbono, amonio, propano, entre otros, abre las puertas a nuevas aplicaciones.

## <span id="page-58-0"></span>**5 REFERENCIAS BIBLIOGRÁFICAS**

- [1] «INFORME-ESTADISTICO-DICIEMBRE-2019.pdf». Accedido: jul. 13, 2021. [En línea]. Disponible en: https://www.eppetroecuador.ec/wpcontent/uploads/downloads/2020/01/INFORME-ESTADISTICO-DICIEMBRE-2019.pdf
- [2] D. Venegas Vásconez, C. Ayabaca Sarria, S. Celi Ortega, y J. Rocha Hoyos, «El riesgo en el almacenamiento de GLP en el Ecuador», *INNOVA Res. J.*, vol. 3, n.º 1, pp. 19-29, feb. 2018, doi: 10.33890/innova.v3.n1.2018.331.
- [3] «Accidentes por gas doméstico, un peligro que va en aumento», www.expreso.ec. https://www.expreso.ec/quito/accidentes-gas-domestico-peligro-aumento-104314.html (accedido jul. 18, 2021).
- [4] D. L. Hora, «Explosiones por fugas de gas un problema que persiste La Hora», La Hora Noticias de Ecuador, sus provincias y el mundo. https://lahora.com.ec/tungurahua/noticia/1102178423/explosiones-por-fugas-degas-un-problema-que-persiste- (accedido jul. 18, 2021).
- [5] «Campaña «No más muertes por explosión con cocinas a gas", se socializó en Manabí – Servicio Nacional de Gestión de Riesgos y Emergencias». https://www.gestionderiesgos.gob.ec/campana-no-mas-muertes-por-explosioncon-cocinas-a-gas-se-socializo-en-manabi/ (accedido jul. 18, 2021).
- [6] M. Minga y P. César, «Análisis y construcción de un banco funcional con sistema de alimentación dual GLP-Gasolina en un motor con gestión electrónica para el laboratorio de motores de combustión interna», p. 245.
- [7] R. P. G. Andrés, «TRABAJO DE TITULACIÓN PREVIO A LA OBTENCIÓN DEL TÍTULO DE INGENIERO ELECTRÓNICO EN REDES Y COMUNICACIÓN DE DATOS», p. 136.
- [8] C. Rojas, «ANÁLISIS COSTO-BENEFICIO DE UN NUEVO ESQUEMA DE IMPORTACIÓN DE GLP (GAS LICUADO DE PETRÓLEO) PARA EL ECUADOR», p. 102.
- [9] «arduino-uno-r3-datasheet.pdf». Accedido: jul. 18, 2021. [En línea]. Disponible en: http://www.linhkientot.vn/ebook/arduino-uno-r3-datasheet.pdf
- [10] «1682209.pdf». Accedido: jul. 18, 2021. [En línea]. Disponible en: https://www.farnell.com/datasheets/1682209.pdf
- [11] «arduino.pdf». Accedido: 18 de julio de 2021. [En línea]. Disponible en: https://rua.ua.es/dspace/bitstream/10045/11833/1/arduino.pdf
- [12] «MQ-6.pdf». Accedido: 18 de julio de 2021. [En línea]. Disponible en: https://www.sparkfun.com/datasheets/Sensors/Biometric/MQ-6.pdf
- [13] designthemes, «Sensores de gas serie MQ». https://www.prometec.net/sensoresde-gas-serie-mq/ (accedido ene. 12, 2022).
- [14] «Arduinounfinseman.pdf». Accedido: jul. 18, 2021. [En línea]. Disponible en: https://www.bolanosdj.com.ar/MOVIL/ARDUINO2/Arduinounfinseman.pdf
- [15] «González ¿Qué es y cómo funciona un servomotor (Versión 13.pdf». Accedido: jul. 18, 2021. [En línea]. Disponible en: https://www.bolanosdj.com.ar/MOVIL/ARDUINO2/IntroServos.pdf
- [16] «arduino.pdf». Accedido: jul. 18, 2021. [En línea]. Disponible en: https://rua.ua.es/dspace/bitstream/10045/11833/1/arduino.pdf
- [17] «Manual+Programacion+Arduino.pdf». Accedido: jul. 18, 2021. [En línea]. Disponible en: the entire entire entire entire entire entire entire entire entire entire entire entire entire entire entire entire entire entire entire entire entire entire entire entire entire entire entire entire entire https://arduinobot.pbworks.com/f/Manual+Programacion+Arduino.pdf
- [18] «¿Qué es AppInventor? Curso de introducción a la programación de apps con AppInventor», https://www.programoergosum.com. https://www.programoergosum.com/cursos-online/appinventor/27-curso-deprogramacion-con-app-inventor/primeros-pasos (accedido jul. 18, 2021).
- [19] «Datos del ECU 911 permiten analizar la evolución de estadísticas relacionadas con la emergencia nacional – Servicio Integrado de Seguridad ECU 911». https://www.ecu911.gob.ec/datos-del-ecu-911-permiten-analizar-la-evolucion-deestadisticas-relacionadas-con-la-emergencia-nacional/ (accedido ago. 15, 2021).
- [20] «El mal uso del GLP incrementa Servicio Nacional de Gestión de Riesgos y Emergencias». https://www.gestionderiesgos.gob.ec/el-mal-uso-del-glpincrementa/ (accedido ago. 15, 2021).
- [21] «tdvs1de1.pdf». Accedido: ago. 15, 2021. [En línea]. Disponible en: https://www.tdx.cat/bitstream/handle/10803/128931/tdvs1de1.pdf?sequence=1
- [22] «electricidad basica ii.pdf». Accedido: ago. 01, 2021. [En línea]. Disponible en: http://www.trabajosocial.unlp.edu.ar/uploads/docs/electricidad\_basica\_ii.pdf
- [23] «Buzzer / Zumbador», Electronica Guatemala SMD. http://www.electronicasmd.com/productos/audio/buzzer/ (accedido ago. 01, 2021).
- [24] «diodos led.pdf». Accedido: ago. 01, 2021. [En línea]. Disponible en: https://ross.com.es/ross01/pdf-fullwat/diodos\_led.pdf
- [25] «2GLP tcm76-84132.pdf». Accedido: ago. 01, 2021. [En línea]. Disponible en: https://www.repsol.pe/imagenes/repsolporpe/es/2GLP\_tcm76-84132.pdf

<span id="page-61-0"></span>**ANEXOS** 

<span id="page-62-0"></span>**ANEXO 1: CÓDIGO DE PROGRAMACIÓN EN ARDUINO** 

```
#include<SoftwareSerial.h> 
#include<LiquidCrystal.h> 
#include<Servo.h> 
LiquidCrystal lcd (12, 11, 9, 8, 7, 6); 
Servo ventanas; 
int buzzer = 4;
int MQ6 Analogica = A2;
int valorsensor = 0;
void setup () 
{ 
  pinMode (buzzer, OUTPUT); 
  Serial.begin (9600); 
  lcd.begin(16, 2); 
  ventanas.attach(10); 
} 
void loop () 
{ 
 valorsensor = analogRead (MQ6_Analogica);
 Serial.print ("");
  Serial.println (valorsensor, DEC); 
  if (valorsensor > 130) 
  { 
    digitalWrite (buzzer, HIGH);
   Serial.println (valorsensor);
    delay (1000); 
    lcd.setCursor (0, 1); 
    lcd.print ("GAS DETECTADO"); 
    lcd.display (); 
   ventanas.write (180); 
  } 
  else 
  { 
    digitalWrite (buzzer, LOW); 
    delay (1000); 
    lcd.setCursor (0, 1); 
    lcd.print ("GAS NO DETECTADO"); 
    lcd.display ();
  ventanas.write (0);
  } 
   delay (1000); 
   lcd.clear ();
}
```
<span id="page-64-0"></span>**ANEXO 2: CÓDIGO DE PROGRAMACIÓN EN APP INVENTOR** 

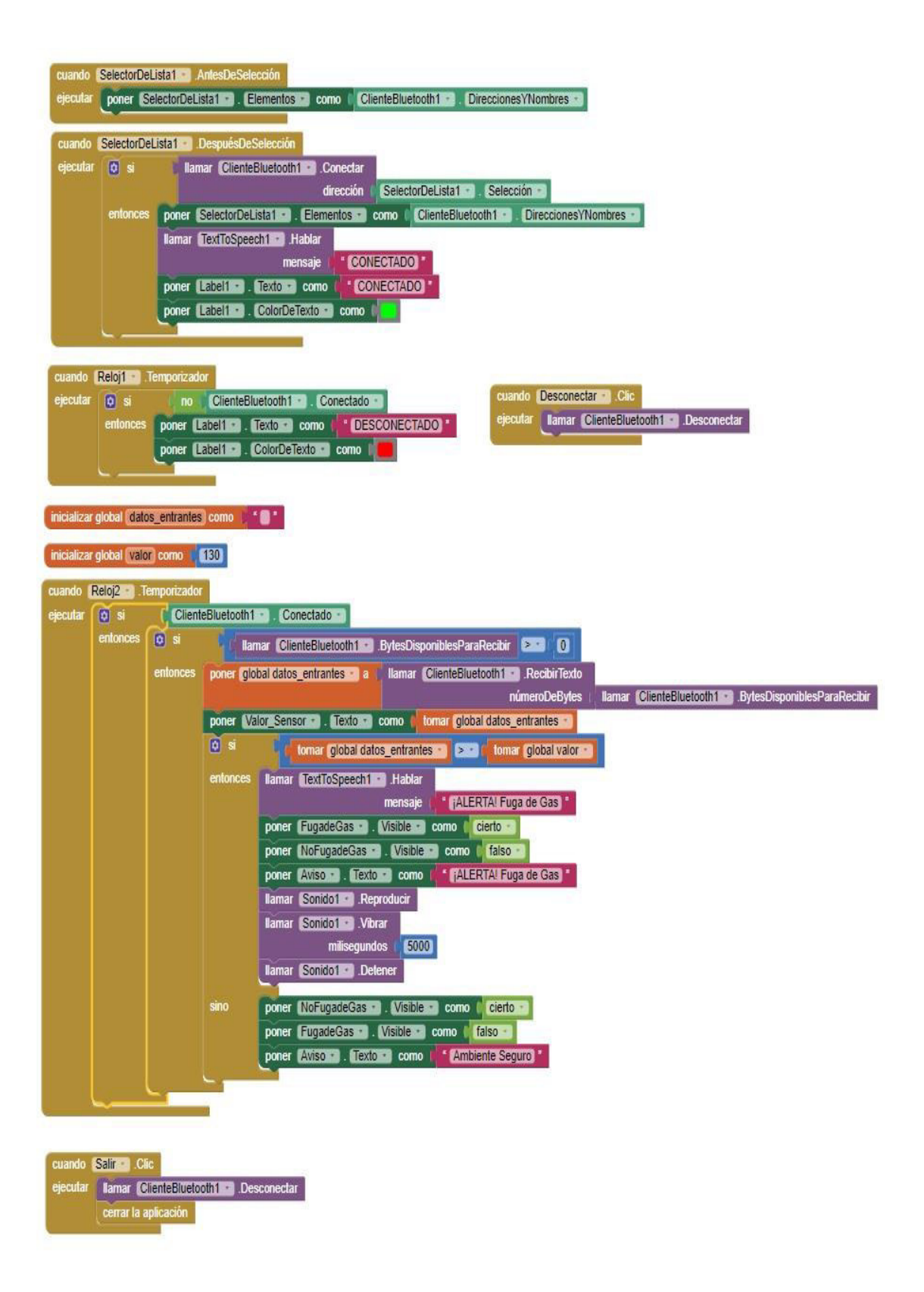

<span id="page-66-0"></span>**ANEXO 3: CERTIFICADO DE FUNCIONAMIENTO** 

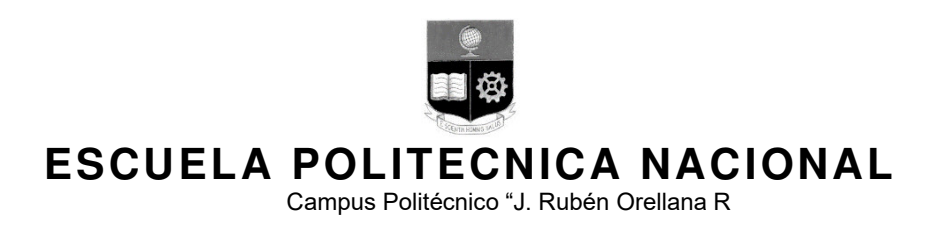

Quito, 23 de agosto de 2021

## **CERTIFICADO DE FUNCIONAMIENTO DE PROYECTO DE TITULACIÓN**

Yo, Fanny Paulina Flores Estévez, docente a tiempo completo de la Escuela Politécnica Nacional y como directora de este trabajo de titulación, certifico que he constatado el correcto funcionamiento del prototipo de un sistema de alerta por fuga de gas, el cual fue implementados por las estudiantes Heidy Garófalo y Francis Rodríguez.

El proyecto cumple con los requerimientos de diseño y parámetros necesarios.

**DIRECTOR**  Ing. Fanny Flores., MSc.

Ladrón de Guevara E11-253, Escuela de Formación de Tecnólogos, Oficina 28. EXT: 2729 email: Fanny.flores@epn.edu.ec Quito-E